# **ESCUELA SUPERIOR POLITÉCNICA DEL LITORAL**

## **Facultad de Ingeniería en Mecánica y Ciencias de la Producción**

"Rediseño de un sistema de planificación de producción en una empresa textil"

## **PROYECTO INTEGRADOR**

Previo la obtención del título de:

## **Ingenieros Industriales**

Presentado por: Dennis Alejandro Muñoz Intriago Luis Aníbal Ochoa Rodríguez

GUAYAQUIL – ECUADOR Año: 2023

### **Dedicatoria**

El presente proyecto lo dedico a mis padres que han sido mi pilar fundamental durante esta etapa universitaria. Me han brindado cariño, apoyo emocional y económico a lo largo de mi carrera. A mis tres hermanos, quienes me han ayudado a madurar y transformarme como un mejor hermano. A mis familiares cercanos, mis tíos, primos y

abuelos por estar siempre pendientes de mis logros académicos

Y a la memoria de mi abuelo, el Ing. Eduardo Cedeño, quien también estudio Ing. Industrial siendo una persona apasionada de su trabajo y cercana a mí.

Dennis Muñoz I.

### **Dedicatoria**

El presente proyecto lo dedicó a mis padres que han estado en el arduo proceso de realización de este proceso con su apoyo inconmensurable.

Mi familia, mis abuelos, tíos y hermanos, personas con las que crecí y saben el camino que recorrí hasta lograr conseguir este objetivo.

Mis grandes amigas, Nicole Delgado ha sido una parte importante en mi vida personal y Ana Castro, ha sido mi compañera de carrera y gran amiga.

Realizaré una mención especial a personas importantes en mi proceso de formación. Estas son: Linda Heredia, Helmut Zambrano, Fernanda Chacha, María Belén Medina y Annie Silva. Me han acompañado de gran manera con sus consejos y su constante apoyo para alcanzar mi objetivo principal.

A mis tutores, jefes y compañeros de trabajo, por los aprendizajes recibidos y ser la guía durante mi etapa laboral hasta el momento.

Y a mi mascota, Betina por que le hice la promesa de verme graduado durante su tiempo en vida, ha sido una integrante más de mi familia desde hace 13 años.

Luis Ochoa R.

## **Agradecimientos**

Primeramente, agradezco a Dios por brindarme sabiduría y fortaleza durante mi etapa universitaria.

A mis profesores de la carrera, quienes fueron guías académicos.

A mis amigos de la universidad quienes fueron fuente de inspiración y perseverancia.

A Kleber Barcia, PhD. Quien supo guiarme desde el comienzo de mi proyecto de investigación.

A mis padres quienes me brindaron apoyo emocional y económico desde el inicio de mi carrera universitaria.

Dennis Muñoz I.

## **Agradecimientos**

Mis agradecimientos a Dios por brindarme la oportunidad de vivir, aprender y continuar con la culminación de mi etapa universitaria.

A mis padres, hermanos y familia por siempre haber estado ahí.

A mis amigos y demás personas importantes, porque todos han agregado valor a mi aprendizaje personal y profesional.

Al PhD. Kleber Barcia por haber sido un excelente tutor que ha acompañado la trayectoria de mi proyecto. A mi compañero de proyecto, Dennis Muñoz por haber apoyado al desarrollo del proyecto con su ingenio y

conocimiento en producción.

Luis Ochoa R.

## **Declaración expresa**

"Los derechos de titularidad y explotación, me corresponde conforme al reglamento de propiedad intelectual de la institución; Dennis Alejandro Muñoz Intriago y Luis Aníbal Ochoa Rodríguez damos nuestro consentimiento para que la ESPOL realice la comunicación pública de la obra por cualquier medio con el fin de promover la consulta, difusión y uso público de la producción intelectual".

Dennis Alejandro Muñoz Intriago

Luis Aníbal Ochoa Rodríguez

**Evaluadores**

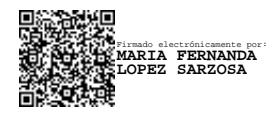

**María Fernanda López S., MSc.**

Profesor de materia

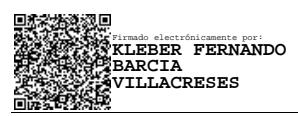

**Kleber Barcia. PhD.**

Tutor de proyecto

## **RESUMEN**

<span id="page-7-0"></span>En el presente proyecto, se tiene como objetivo diseñar un sistema de planificación de producción eficiente y automatizado, con el propósito de reducir el número de herramientas de planificación, incrementar los cálculos automatizados y mejorar la visualización de los cambios en un entorno de producción personalizado. Este se basa en la necesidad de optimizar el proceso de planificación de producción en una empresa de manufactura textil, que se caracteriza por la gestión de órdenes de producción personalizadas, lo que implica un alto número de herramientas y tareas manuales. Se llevó a cabo el rediseño del sistema de planificación de producción a través de una plataforma que permite la creación de aplicaciones sin requerir habilidades avanzadas en programación. Por consiguiente, se realizaron cinco implementaciones específicas para satisfacer las necesidades de los clientes. Los resultados obtenidos incluyen la implementación de botones en la aplicación que ejecutan cálculos automatizados, lo que ha reducido significativamente los tiempos de planificación. Finalmente, este proyecto ha logrado reducir los tiempos de planificación en un 50%, integrar los documentos de planificación en un solo entorno de trabajo y aumentar los cálculos automáticos en un 30%.

## **ABSTRACT**

<span id="page-8-0"></span>In the present project, the objective is to design an efficient and automated production planning system, with the purpose of reducing the number of planning tools, increasing automated calculations, and improving the visualization of changes in a customized production environment. This is based on the need to optimize the production planning process in a textile manufacturing company, which is characterized by the management of personalized production orders, which implies a high number of tools and manual tasks. The redesign of the production planning system was carried out through a platform that allows the creation of applications without requiring advanced programming skills. Consequently, five specific implementations were made to meet the needs of customers. The results obtained include the implementation of buttons in the application that execute automated calculations, which has significantly reduced planning times. Finally, this project has managed to reduce planning times by 50%, integrate planning documents into a single work environment, and increase automatic calculations by 30%.

<span id="page-9-0"></span>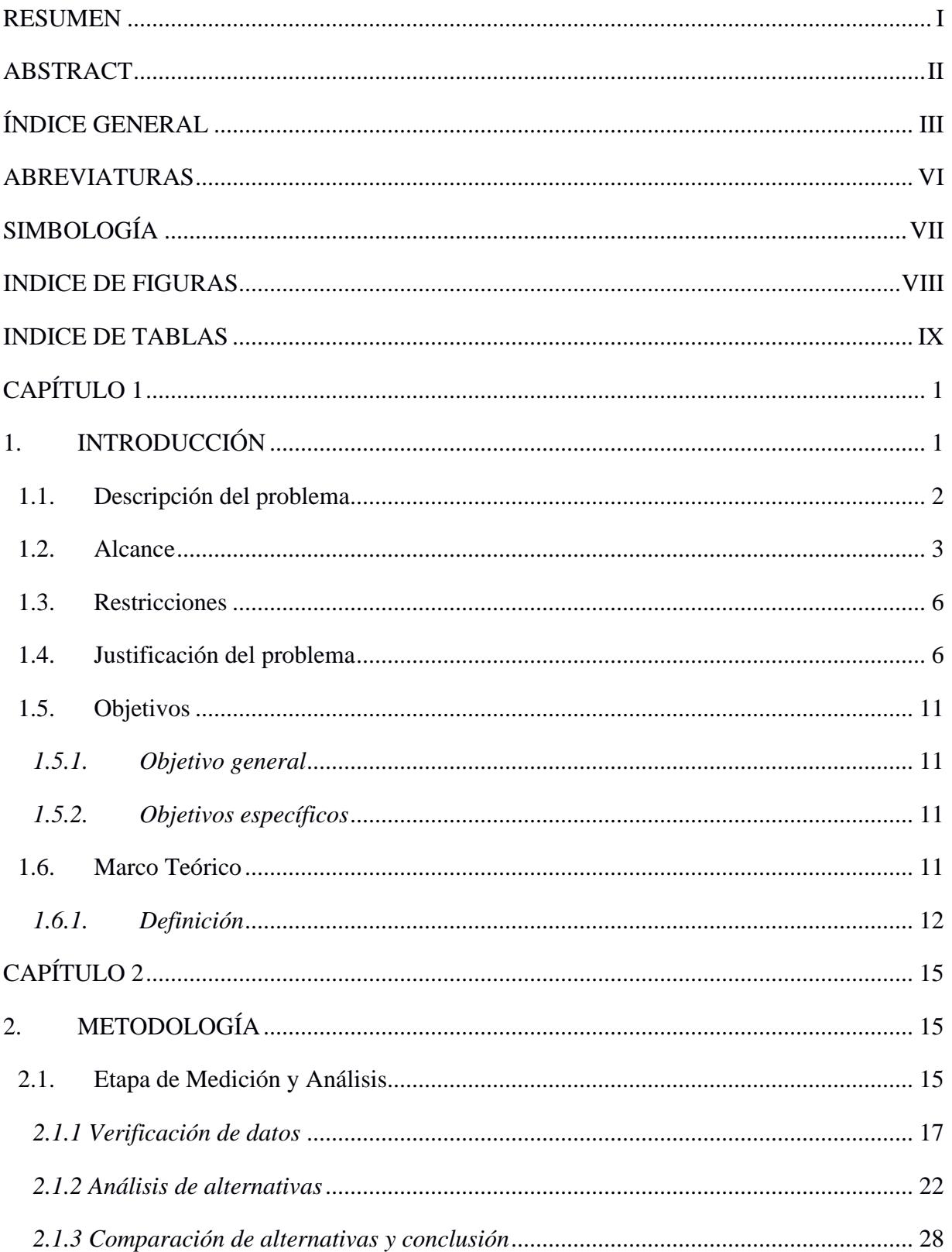

# ÍNDICE GENERAL

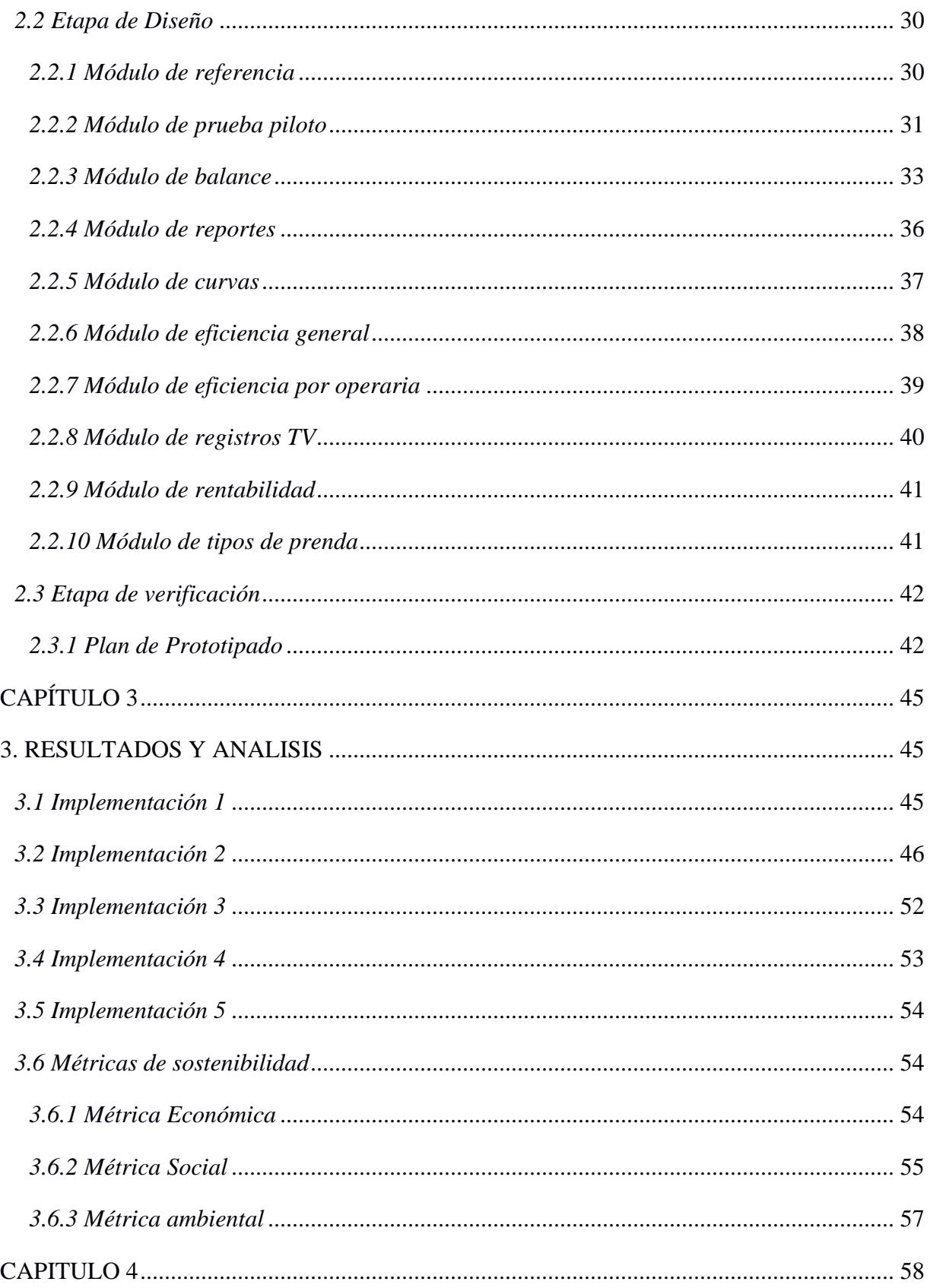

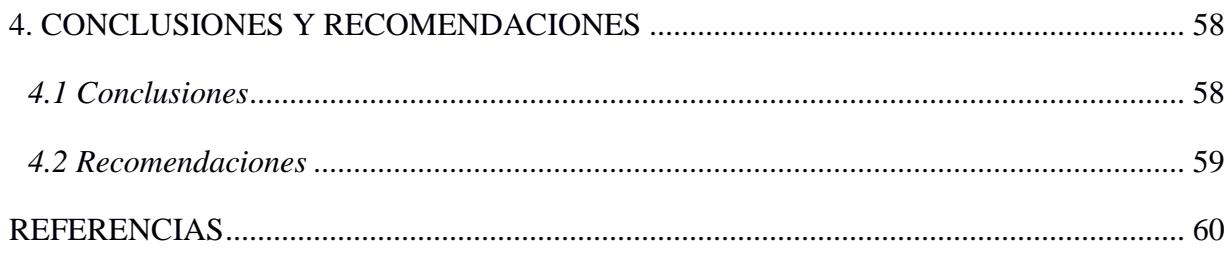

# **ABREVIATURAS**

<span id="page-12-0"></span>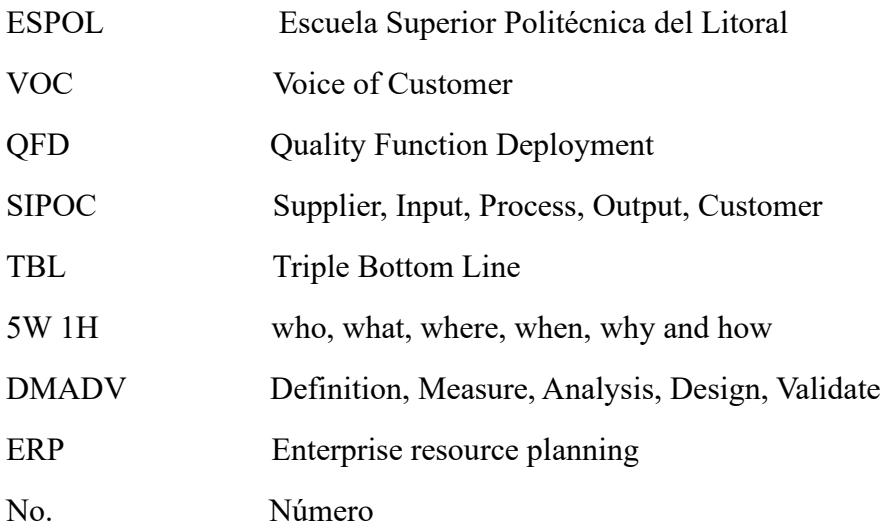

# **SIMBOLOGÍA**

<span id="page-13-0"></span>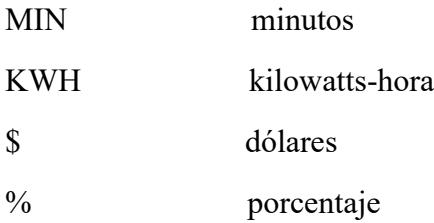

# **INDICE DE FIGURAS**

<span id="page-14-0"></span>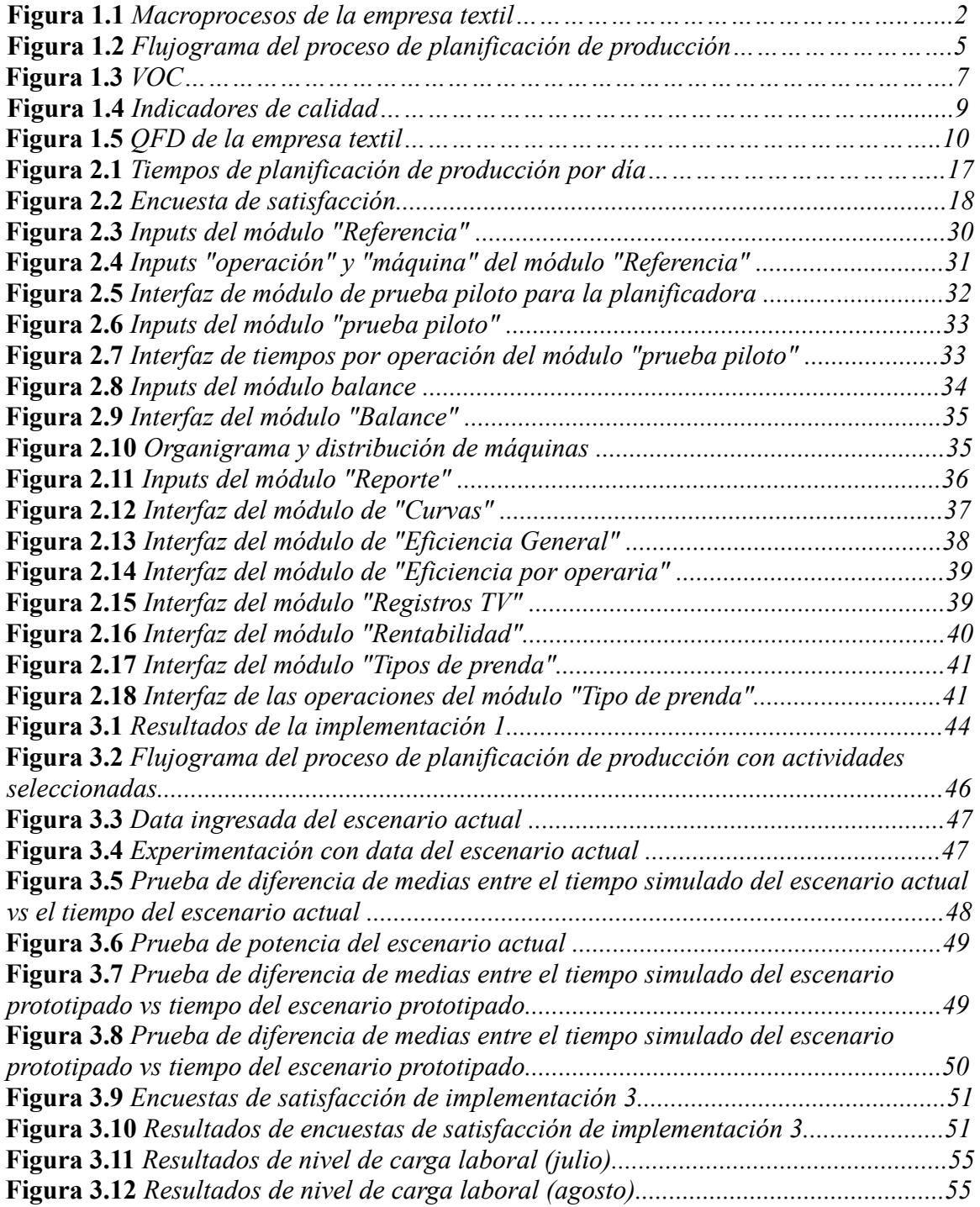

# **INDICE DE TABLAS**

<span id="page-15-0"></span>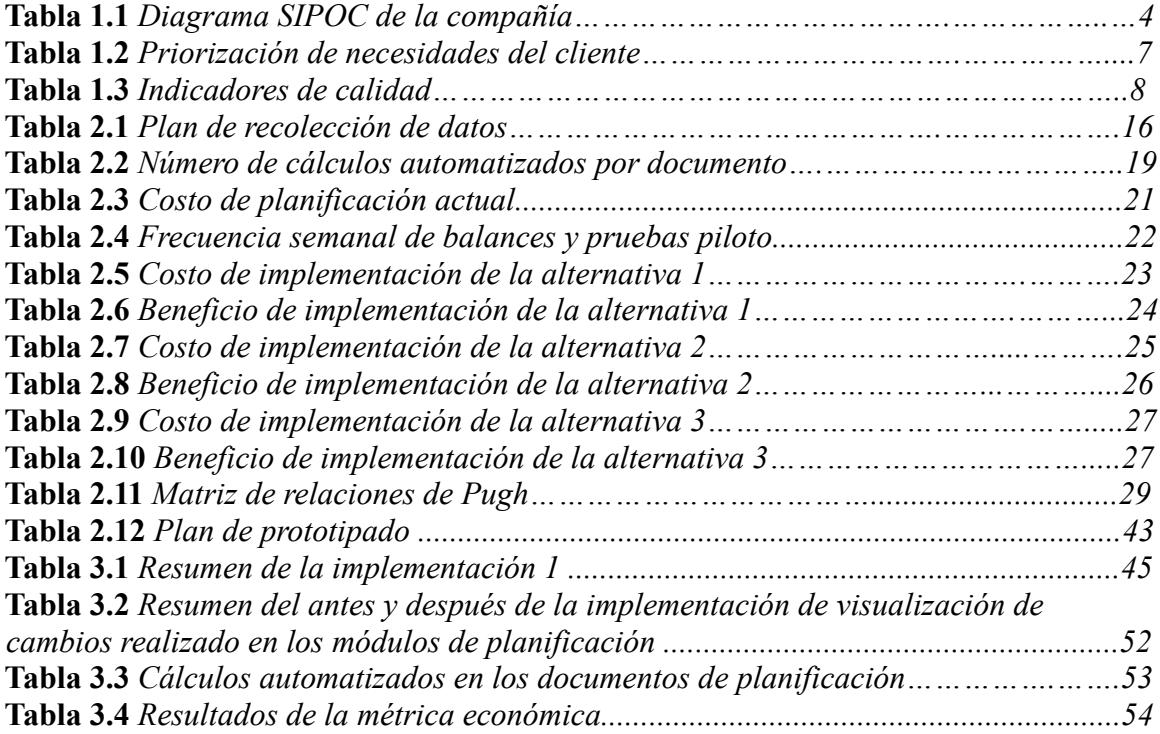

# **CAPÍTULO 1**

### **1. INTRODUCCIÓN**

<span id="page-16-1"></span><span id="page-16-0"></span>Una ventaja competitiva que persiguen muchas empresas es la digitalización e incorporación de sus procesos en herramientas que permitan el ágil manejo y actualización constante de información. En búsqueda de alcanzar estos objetivos es necesario la implementación de un sistema de planificación de producción de acuerdo a cubrir las necesidades de la empresa.

El proyecto del rediseño de un sistema de planificación de producción en una empresa textil se desarrolla en una empresa de confección, siendo esta una empresa privada de manufactura que inicio sus actividades comerciales en el 2018 y se encuentra ubicada en la ciudad de Guayaquil, Ecuador.

Su actividad comercial consiste en la confección de prendas de vestir como pantalones, blusas, camisas, faldas, vestidos, entre otros. El producto final se distribuye a almacenes retail de ropa casual, entre otros.

El proyecto se centra en el área de producción, donde se cuentan con 3 módulos o células de manufactura y cada módulo tiene aproximadamente entre 6-8 operadoras. Este se enfoca en realizar un levantamiento de información en el área de producción con el fin de conocer cuál es el diseño actual de planificación de producción en la empresa. Primeramente, se realizaron entrevistas a los actores involucrados en la planificación de producción, donde se pudo obtener información acerca de sus necesidades.

Asimismo, se realizó un macroproceso de la compañía con el fin de conocer.

Por medio de la metodología DMADV aplicada a este proyecto, se busca implementar un sistema para la planificación de la producción que agilice los procedimientos actuales y disminuya la cantidad de documentos utilizados para la planificación de la producción. Y finalmente, se evidencie la mejora en indicadores los indicadores de calidad del diseño del prototipo propuesto. A continuación, se mostrará un macroproceso de la compañía con sus respectivas actividades estratégicas, operacionales y de soporte con el objetivo de conocer cuáles son las áreas o gestiones que intervienen directamente con el problema.

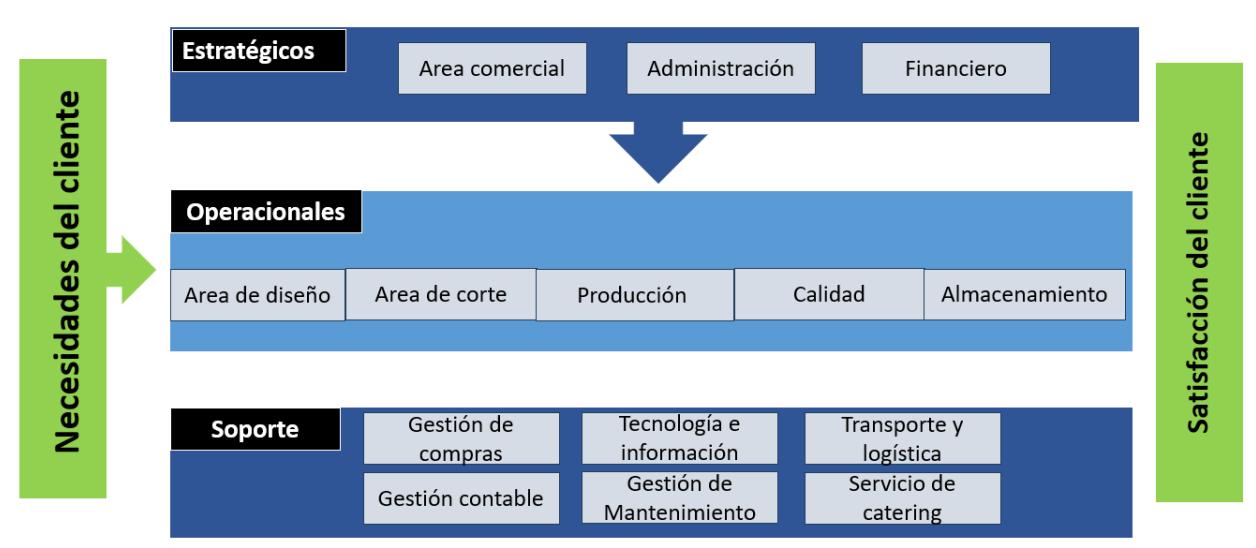

**Figura 1.1** *Macroprocesos de la empresa textil*

### <span id="page-17-0"></span>**1.1. Descripción del problema**

El departamento de producción de una empresa de fabricación de ropa tiene un alto número de herramientas, actividades y tareas manuales para planificar en un entorno de órdenes de producción personalizadas. Esto se debe a un aumento en el tiempo innecesario dedicado a copiar información entre herramientas y a una comunicación ineficiente del plan de producción

hacia otros departamentos. Desde el inicio de sus actividades comerciales, existe información que no agrega valor a la planificación de la producción por falta de automatización en sus actividades.

Una empresa de manufactura textil posee 3 herramientas para la planificación de la producción, estas son: Excel, Google Sheets y ODDO. Se realiza la planificación en Excel, base a información de compartida por compañeros en Google Sheets y se copia de forma manual la información de la planificación al ODDO. Estas herramientas se manejan de forma aislada, siendo revisadas constantemente para el uso de esa información en otras herramientas y documentos, esto incrementa las tareas de revisión, copia y actualización de documentos dentro del proceso de planificación, lo que la hace ineficiente y que la información se encuentre desactualizada.

#### <span id="page-18-0"></span>**1.2. Alcance**

Se enfoca en mejorar la comunicación entre los departamentos de producción y ventas. Se centra en automatizar la copia de información entre herramientas y documentos, el envío de información una vez grabada dentro del sistema a utilizar, la realización de cálculos automáticos y que sean registrados los cambios realizados dentro de la planificación con el detalle de momento y usuario que realizo el cambio. Para conocer el alcance se realizó un diagrama SIPOC que se muestra en la tabla 1.1

#### **Tabla 1.1** *Diagrama SIPOC de la compañía*

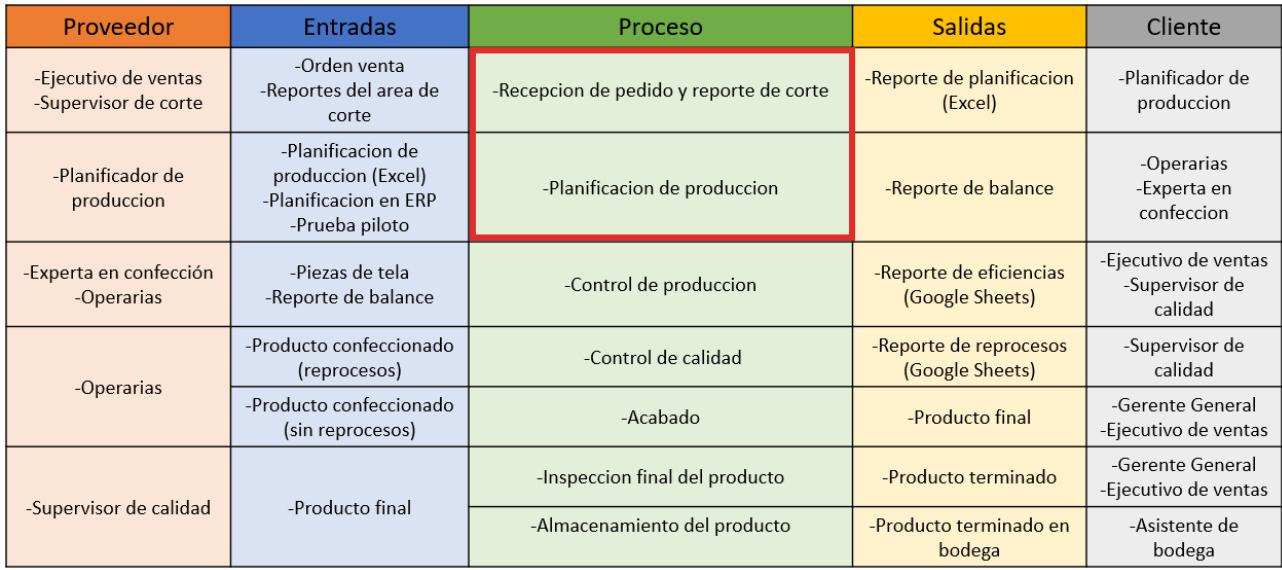

#### **Alcance del proyecto**

El diagrama SIPOC de compañía ordena y clasifica el proceso de la cadena de valor de acuerdo a sus 5 parámetros: Proveedor, Entradas, Proceso, Salidas y Cliente. Iniciando desde la recepción del pedido hasta el almacenamiento del producto terminado. Cada proceso tiene su proveedor, documento o producto en la sección de "Entradas", documento o producto en la sección de "Salidas" y cliente. El alcance se visualiza dentro de un recuadro rojo, que incluye el proceso de recepción de pedido, reporte de corte y planificación de producción. A continuación, se comparte el flujograma del proceso de planificación de producción que se muestra en la figura 1.2 con el fin de clasificar las actividades que agregan valor y las que no agregan valor. Cabe recalcar, que el proceso de recepción de pedidos y reporte de recorte se incluyen dentro del flujograma funcional con los distintos actores que intervienen en el mismo, que son los siguientes: Coordinador comercial, planificador de producción y capacitadora

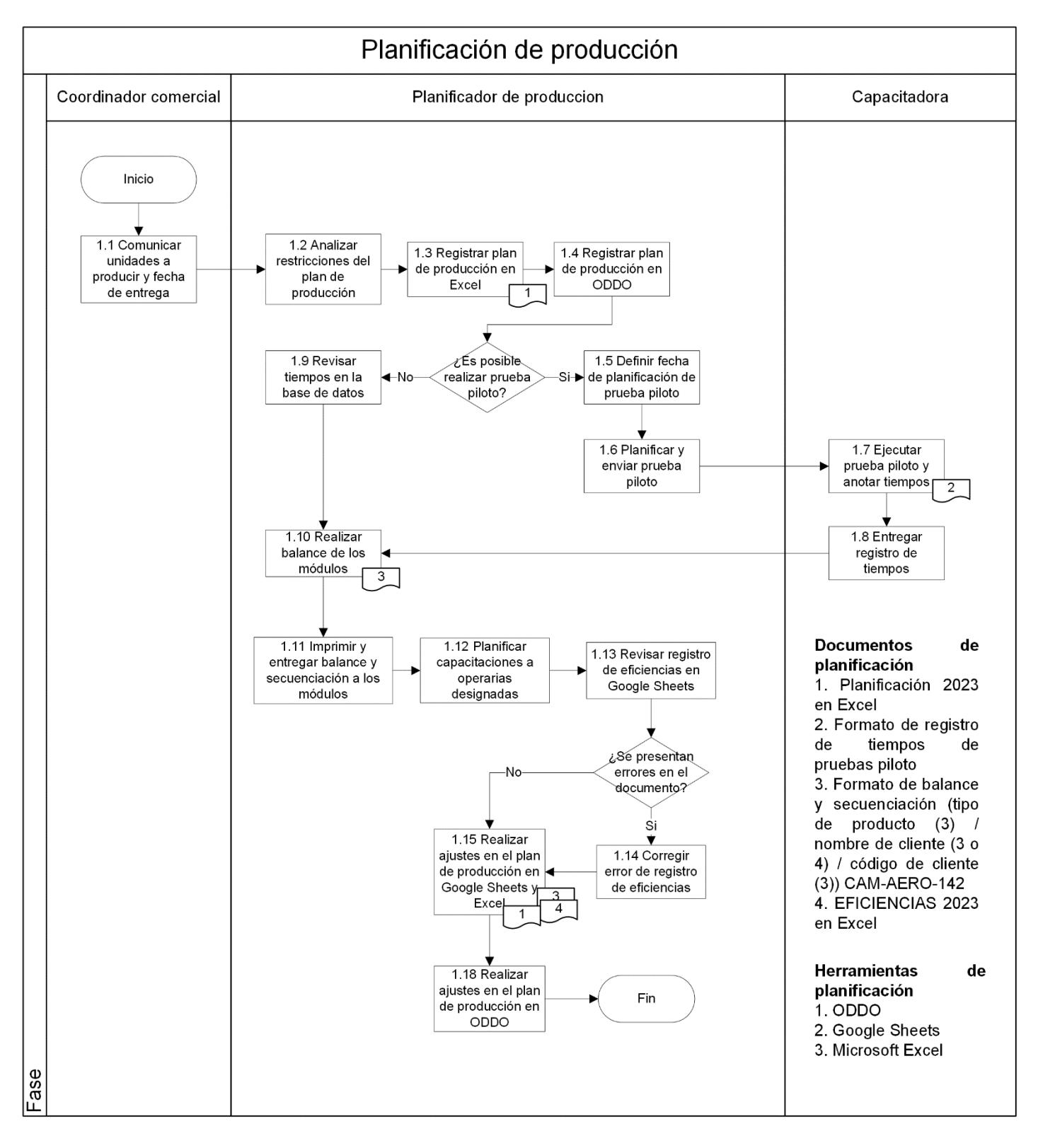

*Figura 1.2 Flujograma del proceso de planificación de producción*

#### <span id="page-21-0"></span>**1.3. Restricciones**

Las restricciones para implementar el proyecto son las siguientes:

- La capacidad económica de la compañía para invertir en el prototipo propuesto y solucionar sus necesidades.
- La capacidad de almacenamiento permitida del sistema integrado donde se desarrolla el sistema de planificación de producción propuesto.
- La capacidad del usuario para entender, comprender y utilizar correctamente el prototipo implementado del proyecto.
- El horizonte de tiempo de la definición del problema, medición de variables de diseño, análisis de las alternativas de solución, diseño del prototipo propuesto y evaluación de resultados de la implementación del mismo.

#### <span id="page-21-1"></span>**1.4. Justificación del problema**

La justificación se evidencia con el VOC en la figura 1.3, donde se muestra el resultado de lluvia de ideas que se obtienen a través de entrevistas y reuniones con el Gerente del proyecto y los actores involucrados directa e indirectamente en la planificación de producción. Por consiguiente, una vez categorizadas las necesidades del cliente, se concluye que el proceso de planificación de producción de la empresa de manufactura textil tiene un alto número de herramientas, actividades y tareas manuales para planificar en un entorno de órdenes de producción personalizadas.

**Figura 1.3** *VOC*

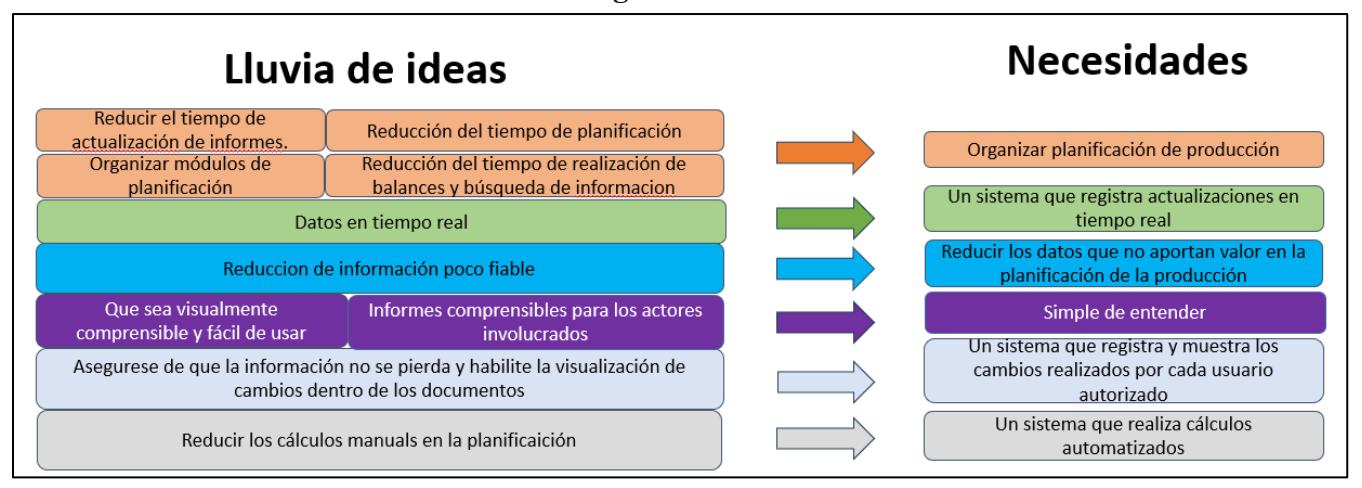

En consecuencia, se clasifica cada necesidad del cliente de acuerdo a una escala del 1 al 10 de menor a mayor importancia. Esta escala de importancia fue obtenida a través de las entrevistas y reuniones explicadas previamente. A continuación, se muestra la clasificación en la tabla 1.

| Peso/Importancia | Requerimientos del cliente                                                              |
|------------------|-----------------------------------------------------------------------------------------|
|                  | Organizar planificación de producción                                                   |
|                  | Un sistema que registra actualizaciones en tiempo real                                  |
|                  | Un sistema que notifique información                                                    |
|                  | Reducir los datos que no aportan valor en la planificación de la producción             |
|                  | Simple de entender                                                                      |
|                  | Un sistema que registra y muestra los cambios realizados por cada usuario<br>autorizado |
|                  | Un sistema que realiza cálculos automatizados.                                          |

**Tabla 1.2** *Priorización de necesidades del cliente*

Se definieron aproximadamente 7 indicadores de calidad o especificaciones de diseño para cada una de las necesidades del cliente. En la tabla 1.3 se visualizan los requerimientos planteados.

**Tabla 1.3** *Indicadores de calidad*

| Numero de herramientas de<br>planificación <3                           |
|-------------------------------------------------------------------------|
| Tiempos de planificación de<br>producción / día                         |
| Visualización de los cambios en el<br>sistema (1;0)                     |
| Presentar el diseño de planificación de<br>una forma comprensible (1;0) |
| Numero de cálculos automatizados $> 0$                                  |

En esta matriz se exploran las relaciones existentes entre cada una de las especificaciones de diseño. La correlación positiva y fuerte se representa con (++), la correlación positiva con (+), la correlación negativa con (-), la correlación negativa y fuerte con (--), y cuando no hay correlación se representa con un espacio en blanco. Como se aprecia en la figura 1.4 la correlación positiva entre el número de herramientas de planificación < 3 y tiempo de planificación de producción por día es uno de los requerimientos de diseño principales para el desarrollo del proyecto. Asimismo, se puede observar que existe una correlación negativa entre el tiempo de planificación y el número de cálculos automatizados, esto se debe a que al aumentar el tiempo de planificación no se incrementara de igual manera el número de cálculos automatizados. De hecho, se pretende disminuir los tiempos de planificación para que su vez En esta matriz se exploran las relacions existentes entre cada una correlación. La correlación por dia es uno de los requerimientos de diseño-<br>destrucción por dia es un especies de la correlación de proporcional de la cor

**Figura 1.4** *Indicadores de calidad*

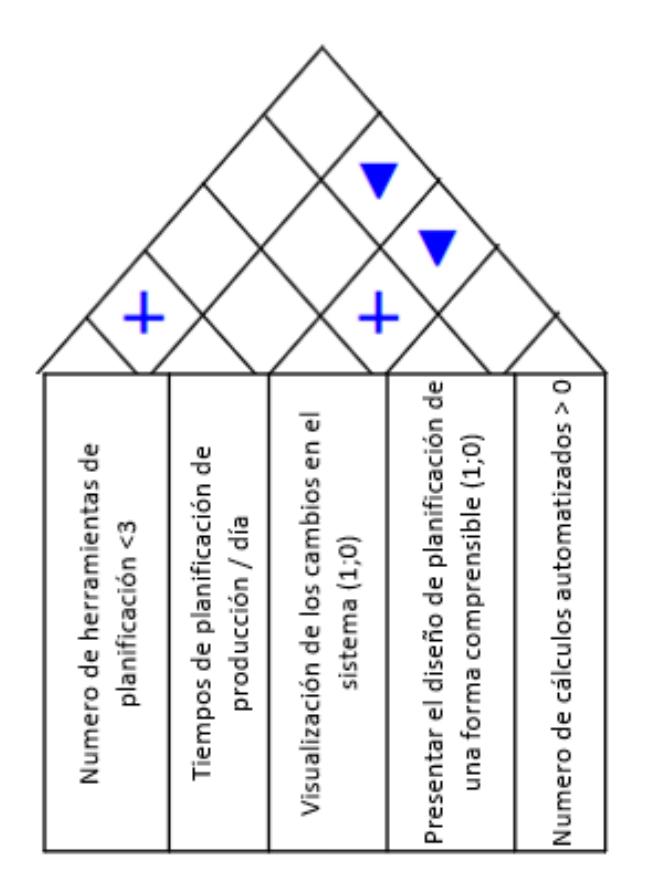

En la figura 1.5 se observa el QFD terminado con los indicadores o requerimientos de diseño con mayor importancia o peso para el proyecto. La relación que existe entre las necesidades del cliente y requerimientos de calidad se miden por un indicador fuerte (9 puntos), indicador moderado (3 puntos) e indicador débil (1 punto). Una vez comparado cada uno de los requerimientos de diseño con cada necesidad del cliente se obtiene como resultado un valor numérico que depende de la dificultad de cumplir con cada requerimiento en una escala del 1 al 10, siendo 0 extremadamente fácil de conseguir y 10 extremadamente complicado. A su vez, depende de la importancia o peso de cada necesidad del cliente en una escala del 1 al 10, siendo 1 nada importante para la compañía y 10 extremadamente importante.

### **Figura 1.5** *QFD de la empresa textil*

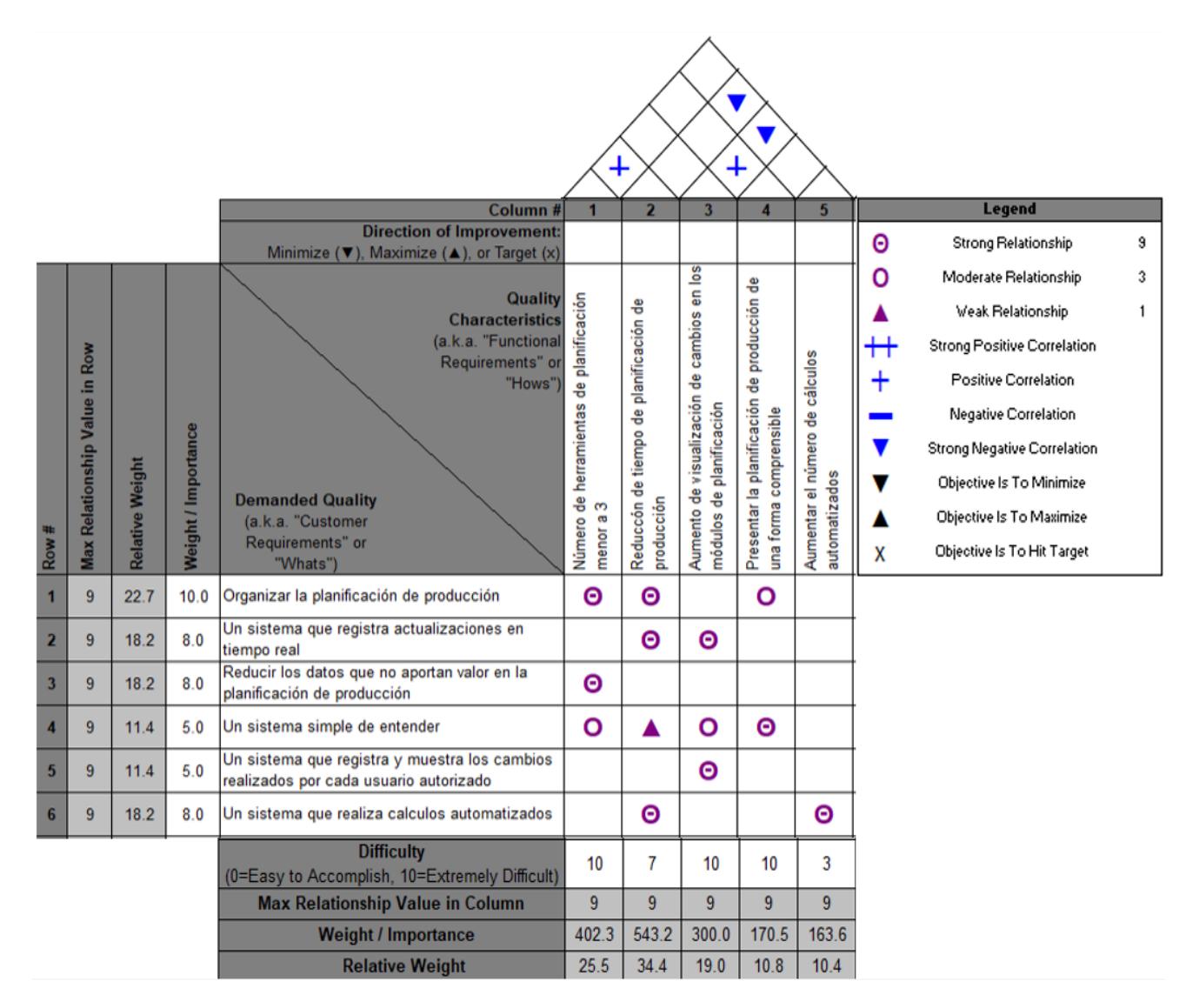

#### <span id="page-26-0"></span>**1.5. Objetivos**

#### <span id="page-26-1"></span>*1.5.1. Objetivo general*

Diseñar un sistema eficiente y automatizado de planificación de la producción para un entorno de producción personalizado que conduzca a la reducción del número de herramientas de planificación, al aumento de cálculos automatizados y aumento de visualización de cambios realizados.

#### <span id="page-26-2"></span>*1.5.2. Objetivos específicos*

- Definir las necesidades del cliente y traducirlas en requisitos de calidad.
- Analizar varios prototipos de posibles soluciones de acuerdo a las necesidades del cliente.
- Evaluar los resultados de la implementación de la alternativa de diseño seleccionada.

### <span id="page-26-3"></span>**1.6. Marco Teórico**

A continuación, se presentan los conceptos de la metodología y herramientas de diseño utilizadas para la implementación del proyecto:

La metodología de DMADV se utiliza cuando las empresas necesitan diseñar o rediseñar productos y procesos con el objetivo de lograr un nivel Seis Sigma. (Montoya, 2011)

El ciclo DMADV consta de cinco pasos: Definir, Medir, Analizar, Diseñar y Verificar. Al comienzo del proceso, se definen los objetivos del proyecto a alcanzar y los recursos necesarios. En la segunda fase (Medir) se realiza un estudio para comprender las fases críticas del proceso en términos de calidad. El tercer paso, conocido como Analizar (Analizar), se centra en cómo crear valor para el cliente. La cuarta etapa del ciclo, (Diseñar), se refiere a la ejecución de nuevos procesos, productos o servicios, asegurando la satisfacción del cliente. La quinta y última etapa (Verificar) plantea el control del proceso implementado, a través de mecanismos que garanticen su eficiencia (A. Baptista, 2021, p. 1333).

#### <span id="page-27-0"></span>*1.6.1. Definición*

En esta etapa se identifican los problemas y métricas que permiten evaluar cómo los procesos y productos afectan los requisitos de los clientes. También se define el alcance del proyecto y se establecen las fronteras que delimitarán el inicio y el final del proceso a mejorar. Como herramienta de apoyo en esta fase, se sugiere crear un mapa de flujo del proceso que responda a las preguntas: ¿qué?, ¿por qué?, ¿dónde? y ¿quiénes? (Montoya, 2011). Para esta etapa se emplearon herramientas como: Mapa de macroprocesos, SIPOC, VOC, QFD, método 5W 1H y Triple impacto.

Los macroprocesos se caracterizan como una serie de procesos y actividades interrelacionados que desempeñan un papel fundamental en la consecución de los objetivos estratégicos de una empresa. Estos macroprocesos están compuestos por una variedad de procesos que se llevan a cabo en distintos departamentos, involucrando diversas funciones y roles. Estos procesos pueden tener lugar de manera secuencial o simultánea, pero comparten cierto grado de similitud entre sí (Solarte, 2009).

12

Un diagrama SIPOC es una representación de alto nivel del proceso utilizado como una herramienta por un equipo para identificar todos los elementos relevantes de un proyecto de mejora de proceso antes de comenzar el trabajo. Ayuda a definir un proyecto complejo que puede no estar bien delimitado. El nombre de la herramienta incita al equipo a considerar sus siglas en inglés, "Supplier" (proveedor), "Input" (Entradas), "Process" (Proceso), "Output" (Salidas), "Customer" (Cliente) (Montevechi, 2008).

Un diagrama de flujo se puede definir como una representación gráfica formalizada de una secuencia lógica programada, un proceso de trabajo, un proceso de fabricación o una estructura general. Un diagrama de flujo muestra la información, las personas, el equipo o el flujo de materiales a través de las diferentes partes del proceso (Montevechi, 2008).

El VOC (Voice of customer), es un concepto que se refiere a la retroalimentación que los clientes brindan sobre sus experiencias y las expectativas que tienen en relación a los productos o servicios ofrecidos por una empresa. Según (Wei Peng, 2012) afirma que el objetivo de extraer la "Voz del Cliente" (VOC, por sus siglas en inglés) es comprender las necesidades de los clientes y transformarlas en requisitos funcionales clave. Tradicionalmente, las necesidades del cliente se recopilan a través de una serie de entrevistas. Los ingenieros, representantes de marketing o representantes del cliente analizarán, desglosarán e identificarán manualmente los requisitos clave.

El QFD es un sistema organizado que ayuda a identificar las necesidades y expectativas de los clientes (voz del cliente) y a traducirlas al lenguaje de la

13

organización. Es decir, permite convertir lo que el cliente necesita y busca en requisitos internos de calidad de la organización (Susana Lorenzo, 2004).

Por otro lado, (Quinto, 2017) explica que "El método 5 W's y 1 H es una herramienta de análisis que apoya la identificación de los factores y condiciones que provocan problemas, compuesto por 5W y 1H, que son los aspectos que se debe cubrir para tener una planificación adecuada (Dereli y Durmusoglu, 2010)"(p. 45).

Otra métrica empleada es el Triple Bottom Line (TBL) que es un marco de contabilidad que incorpora tres dimensiones de desempeño: social, ambiental y financiera. Las variables económicas deberían ser variables que se ocupan de los resultados financieros y el flujo de dinero. Podrían considerar ingresos o gastos, impuestos, factores del clima empresarial, empleo y factores de diversidad empresarial. Las variables ambientales deben representar medidas de recursos naturales y reflejar posibles influencias en su viabilidad. Podrían incluir la calidad del aire y del agua, el consumo de energía, los recursos naturales, los desechos sólidos y tóxicos, y el uso del suelo y la cobertura del suelo. Por ultimo, las variables sociales se refieren a las dimensiones sociales de una comunidad o región y podrían incluir medidas de educación, equidad y acceso a recursos sociales, salud y bienestar, calidad de vida y capital social (Slaper, 2011).

# **CAPÍTULO 2**

### **2. METODOLOGÍA**

<span id="page-30-1"></span><span id="page-30-0"></span>Mediante la metodología DMADV, se pudo conocer el diseño del sistema de planificación de producción actual empleando conceptos y herramientas de Ingeniería Industrial para a su vez identificar las necesidades del cliente, requerimientos de diseño, restricciones, objetivos y alcance del proyecto, que fueron incluidos en la etapa definición y explicados en el capítulo previo.

#### <span id="page-30-2"></span>**2.1. Etapa de Medición y Análisis**

En esta etapa se busca medir las variables que impactan directamente con las necesidades del cliente, pues se realizó un plan de recolección de datos de las variables de diseño con el fin de conocer el método de recolección, la validación de datos, donde, cuando, por qué y el futuro uso que se les va a dar. La información recopilada será utilizada para realizar un análisis de las diversas opciones de diseño y elegir la más adecuada. Finalmente, se realizó una revisión exhaustiva del diseño seleccionado, teniendo en cuenta todos los factores identificados y las consideraciones clave, para garantizar que cumpla con los requisitos y expectativas del cliente de manera óptima. A continuación, se presenta el plan de recolección de datos en la tabla 2.1

## **Tabla 2.1** *Plan de recolección de datos*

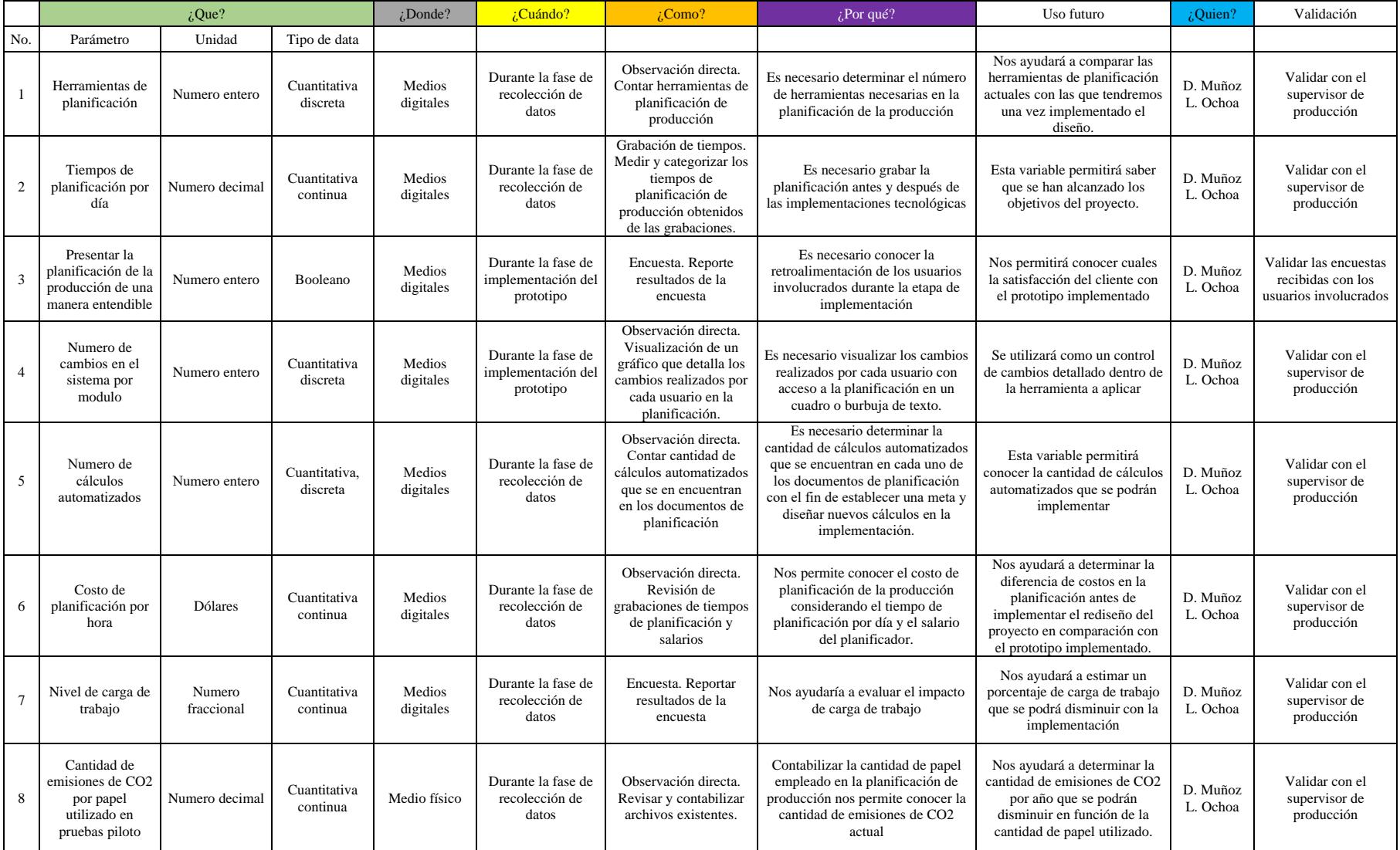

#### <span id="page-32-0"></span>*2.1.1 Verificación de datos*

La variable No. 1 "Herramientas de planificación" se la midió en conjunto con la planificadora de producción con el fin de conocer la cantidad de documentos de planificación por cada herramienta. Las herramientas de planificación de producción que maneja actualmente la compañía son:

- Microsoft Excel
- Oddo
- Google Sheets

La variable No. 2 "Tiempos de planificación por día" se la midió mediante el uso de una aplicación de grabación de pantalla instalada en el computador de la planificadora. Se valido la veracidad y confiabilidad de los tiempos junto a la misma. Se graficaron los tiempos tomados en un diagrama de barras. A continuación, se puede apreciar la figura 2.1.

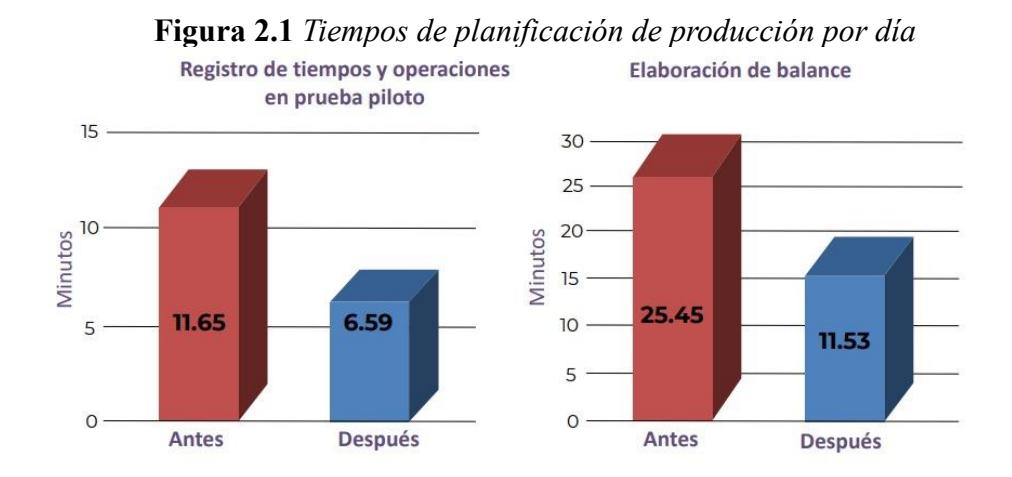

La variable No. 3 "Presentar la planificación de producción de una forma entendible" es una variable tipo booleana. Actualmente esta variable tiene el valor de

"0", pues aún no se la ha implementado en el prototipo. Se realizó una encuesta en Google Forms (figura 2.2) que permitió identificar y establecer los requerimientos visuales más relevantes.

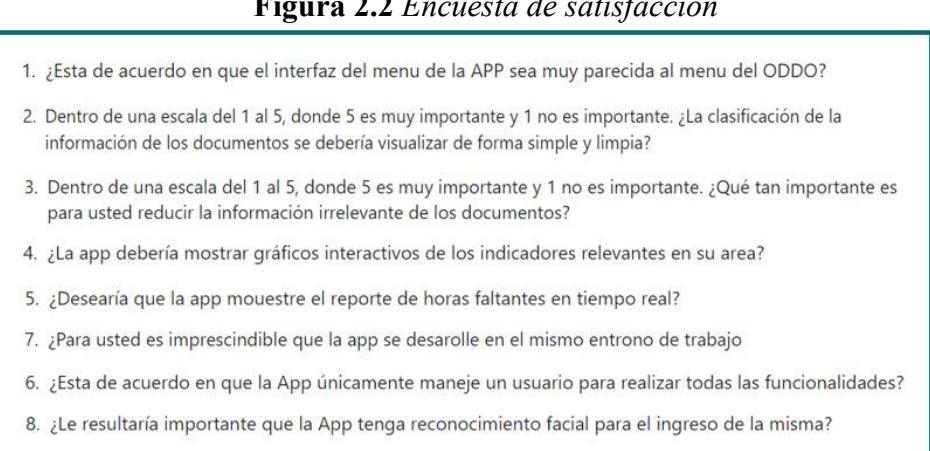

**Figura 2.2** *Encuesta de satisfacción*

La variable No. 4 "Visualización de cambios en el sistema (Número de módulos)" es una variable que mide la cantidad de módulos a los cuales se les ha implementado el aplicativo, considerando los documentos de planificación actuales. En total, existen 6 documentos de planificación con 17 pestañas, de los cuales se ha indicado realizar el aplicativo para 4 apartados de 3 documentos de la planificación, estos son: "Registro de prendas por hora" – Documento de eficiencia, "Prueba Piloto" y "Balance" – Documento de balance y "Base de datos de operaciones" – Documento base de datos.

La variable No. 5 "Número de cálculos automatizados" se la midió mediante un conteo de la cantidad de cálculos automatizados por cada documento de planificación. Se validó la veracidad y confiabilidad de los cálculos automatizados junto a la planificadora. A continuación, se puede apreciar la tabla 2.2.

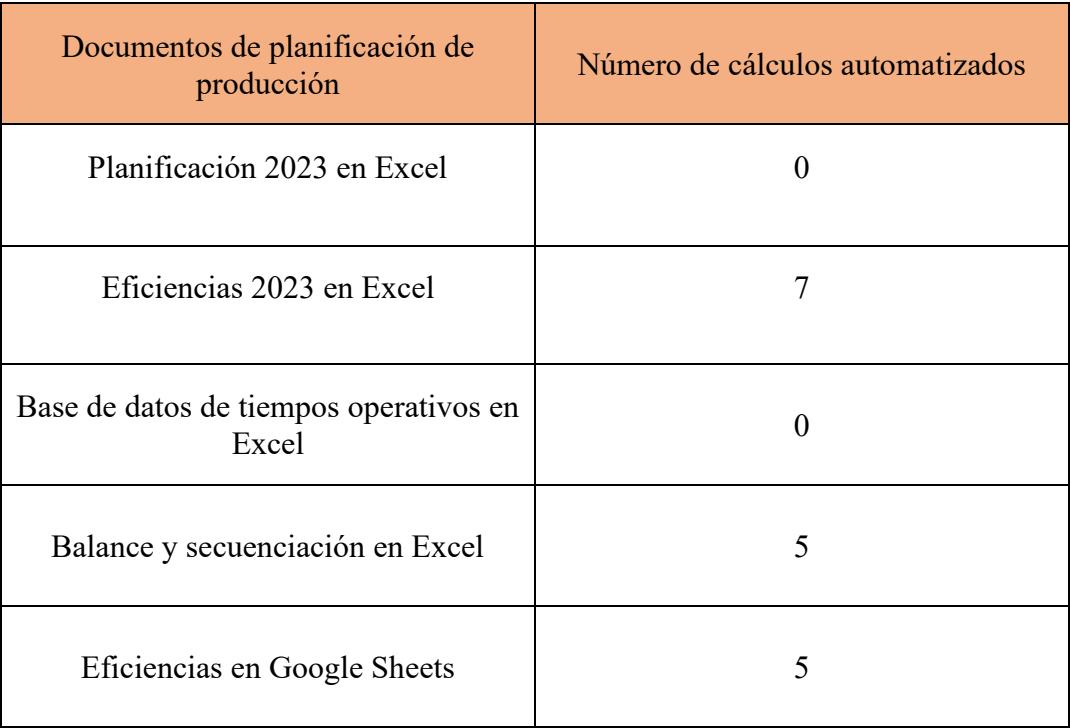

#### **Tabla 2.2** *Número de cálculos automatizados por documento*

A continuación, se detallan los cálculos por cada documento incluyendo la fórmula de ser necesario:

### *Documento de eficiencias en Excel:*

- Total de prendas mensuales por cada modulo
- Eficiencia por operaria
- Margen Neto = [Total Materia Prima Administrativos CIF Sueldos]
- Total por referencia = Valor unitario \* SKU
- Rentabilidad por referencia = Margen neto Confección
- CIF = Total de horas \* Sueldo hora CIF
- Sueldo = Total de horas \* Sueldo hora General

#### *Documento de balance y secuenciación en Excel:*

- Tiempo mínimo por operación
- Tiempo promedio por operación
- Desviación estándar de tiempos por operación
- Unidades requeridas por hora
- Suma total de tiempos por operaria

#### *Documento de eficiencias en Google Sheets:*

- Eficiencia por hora de cada módulo
- Eficiencia acumulada diaria de cada módulo
- Eficiencia acumulada mensual de cada módulo
- Total de curvas por referencia
- Total de curvas cuadradas faltantes por referencia para cada talla

#### *2.1.1.1 Verificación de datos de las métricas de sostenibilidad*

La variable No. 6 "Costo de planificación por hora" se la midió una vez se culminó de medir la variable No. 2, pues esta variable depende de los tiempos de planificación de producción. Se analizaron y evaluaron algunas variables que dependen del costo que son: Salario mensual de planificadora, horas trabajadas por día, días trabajados por mes y tiempo de planificación. Se tomó un valor referencial del salario que posee la planificadora en la empresa indicado por el gerente general y la contadora para fines de uso del proyecto. Para las horas trabajadas por día se consideraron 8 horas diarias, para las horas trabajadas por
mes 22 días. A continuación, se evidencian los cálculos de la variable para la situación actual en la tabla 2.3.

|                                    | Realizar balance y secuenciación |
|------------------------------------|----------------------------------|
| <b>Constantes</b>                  | Situación actual                 |
| Tiempo de planificación en minutos | 25.45                            |
| Tiempo de planificación en horas   | 0.4292                           |
| Costo de planificación por día     | \$1.69                           |
| Costo de planificación por mes     | \$37.12                          |
| Costo de planificación por año     | \$445.41                         |

**Tabla 2.3** *Costo de planificación actual*

El tiempo de planificación por año es de \$445.41, se considera únicamente la actividad de planificación "Realizar balance y secuenciación" del flujograma de planificación de producción, debido a que esta demandaba más tiempo dentro del mismo proceso.

La variable No. 7 "Nivel de carga de trabajo" se la midió durante un mes aproximadamente en conjunto con la planificadora la jornada laboral con el fin de registrar las horas diarias de trabajo en condiciones normales y compararlo con los tiempos de planificación. Se la verificó la información con la planificadora de producción y contadora.

La variable No. 8 "Cantidad de huella de carbono emitida por el uso de papel por año", se identificó un excesivo uso de papel dentro de la fábrica, por lo tanto, se decidió observar el papel utilizado en las actividades de planificación de elaboración de balances y registro de pruebas piloto realizados durante dos meses. A continuación, en la tabla 2.4 se observan la frecuencia semanal de balances y pruebas piloto.

|       |                   | Desde                 | Hasta                       |
|-------|-------------------|-----------------------|-----------------------------|
|       | Periodo de tiempo | 01/05/2023            | 30/06/2023                  |
|       | <b>Semanas</b>    | Número de<br>balances | Número de<br>pruebas piloto |
|       | Semana 1          |                       |                             |
|       | Semana 2          | 3                     |                             |
| Mayo  | Semana 3          | 5                     |                             |
|       | Semana 4          | 5                     |                             |
|       | Semana 5          |                       |                             |
| Junio | Semana 6          | 3<br>5<br>33          |                             |
|       | Semana 7          |                       |                             |
|       | Semana 8          |                       |                             |
|       | <b>TOTAL</b>      |                       | 3                           |

**Tabla 2.4** *Frecuencia semanal de balances y pruebas piloto*

Se estima un uso de 220 páginas anuales. Esto a su vez, tiene un cálculo de huella de carbono de aproximadamente 3.63 KG Co2 anuales. Esta variable fue verificada con el gerente y planificadora.

## *2.1.2 Análisis de alternativas*

Se realizó una convocatoria para la elección de desarrolladores, y se escogió 3 alternativas de implementación para el proyecto.

# **Alternativa 1 – Migración parcial del sistema de planificación a AppSheet**

La propuesta se basa en migrar la mayoría de los datos (hojas de Excel y documentos de Google Sheets) a AppSheets, con esto beneficiarnos de la

integración de las herramientas y varios archivos, y así tener la información en tiempo real para los documentos más importantes dentro del sistema de planificación de producción.

El costo de la implementación propuesta por el desarrollador se realizó en base a horas de desarrollo, implementación de los módulos y funciones solicitadas en la aplicación. El desglose del costo con su respectivo rubro se lo visualiza en la siguiente tabla:

| <b>Módulo</b>                                                    | Puntos de proyecto para implementar en AppSheet                                                                                                    | <b>Costos</b> |
|------------------------------------------------------------------|----------------------------------------------------------------------------------------------------|---------------|
| Referencia                                                       | -Implementación del Módulo de Referencia de Producción.<br>-Pruebas preliminares de funcionalidad y ajuste de algoritmos según sea<br>necesario.                                                                                                    | \$25          |
| Prueba Piloto                                                    | -Implementación del Módulo de Pruebas Piloto de Producción.<br>-Pruebas preliminares de funcionalidad y corrección de errores.                                                                                                    | \$90          |
| Balance                                                          | -Implementación del Módulo de Balanceo de Producción, desarrollo de<br>algoritmos y cálculos para balancear cargas de trabajo y asignar recursos de<br>manera eficiente.<br>-Pruebas preliminares de funcionalidad y ajuste de algoritmos según sea<br>necesario.<br>-Integración de opciones de programación y asignación automática de tareas. | \$90          |
| Pruebas e<br>integración de<br>información y<br>ajustes de datos | -Simulación de aplicación, ajustes finales en base a comentarios y<br>retroalimentación recibida de usuarios, verificación de funcionalidad e<br>implementación.                                                                                                    | \$20          |
|                                                                  | Total                                                                                                    | \$225         |

**Tabla 2.5** *Costo de implementación de la alternativa 1*

Los beneficios de la implementación se pueden evidenciar a continuación:

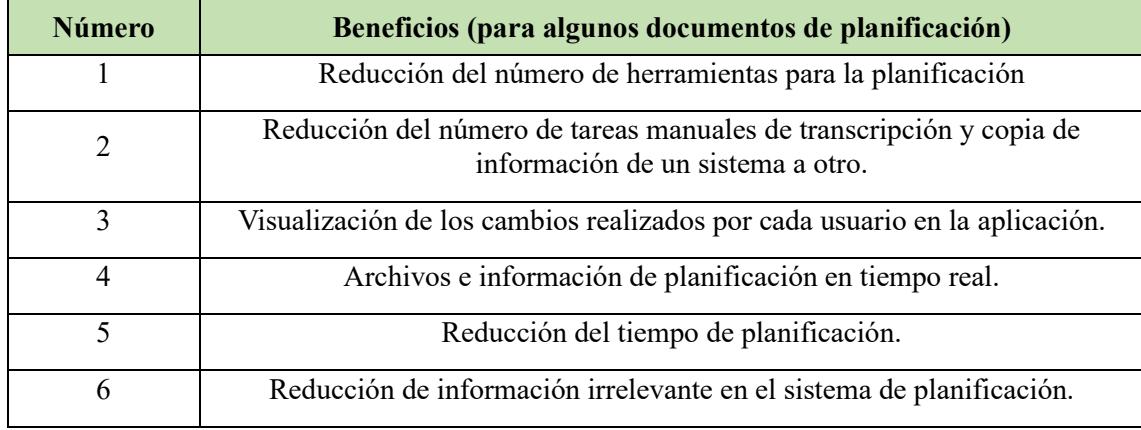

**Tabla 2.6** *Beneficio de implementación de la alternativa 1*

# **Alternativa 2 – Migración del sistema de planificación a AppSheet**

La propuesta se basa en migrar los datos (hojas de Excel y documentos de Google Sheets) a AppSheets, con esto beneficiarnos de la integración de las herramientas y varios archivos, y así tener la información en tiempo real.

El costo de la implementación propuesta por el desarrollador se realizó en base a horas de desarrollo, implementación de los módulos y funciones solicitadas en la aplicación. El desglose del costo con su respectivo rubro se lo visualiza en la siguiente tabla:

| <b>Módulo</b>    | Puntos de proyecto para implementar en AppSheet          | <b>Costos</b> |
|------------------|----------------------------------------------------------|---------------|
| Planificación    | -Creación de la estructura básica de la aplicación y la  | \$225         |
|                  | interfaz de usuario.                                     |               |
| Curva y curva    | -Integración del módulo de curva y curva cuadrada al     |               |
|                  | resto del sistema.                                       | \$225         |
| cuadrada         | - Ajuste de fórmulas, cálculos y demás requerimientos.   |               |
|                  | -Integración del módulo de referencias, balance y prueba |               |
| Balance          | piloto.                                                  | \$90          |
|                  | -Ajuste de fórmulas, cálculos y demás requerimientos.    |               |
| Control de horas | -Integración del módulo de control de horas faltantes al |               |
|                  | resto del sistema.                                       | \$225         |
| faltantes        | - Ajuste de fórmulas, cálculos y demás requerimientos.   |               |
|                  | -Integración de documento de EficienciasMes2023 y        |               |
| Eficiencias      | registro de prendas por hora al sistema.                 | \$200         |
|                  | -Ajustes de fórmulas, cálculos y demás requerimientos.   |               |
| Pruebas e        | -Simulación de aplicación, ajustes finales en base a     |               |
| integración de   |                                                          | \$110         |
| información y    | comentarios y retroalimentación recibida de usuarios,    |               |
| ajustes de datos | verificación de funcionalidad e implementación.          |               |
|                  | Total                                                    | \$1075        |

**Tabla 2.7** *Costo de implementación de la alternativa 2*

Los beneficios de la implementación se pueden evidenciar a continuación:

| <b>Número</b>  | <b>Beneficios</b>                                                                                        |
|----------------|----------------------------------------------------------------------------------------------------|
| 1              | Reducción del número de herramientas para la planificación                                               |
| $\overline{2}$ | Reducción del número de tareas manuales de transcripción y copia de<br>información de un sistema a otro. |
| 3              | Visualización de los cambios realizados por cada usuario en la aplicación.                               |
| $\overline{4}$ | Archivos e información de planificación en tiempo real.                                                  |
| 5              | Reducción del tiempo de planificación.                                                                   |
| 6              | Reducción de información irrelevante en el sistema de planificación.                                     |
| $\overline{7}$ | Reducción de la variable "Costo de planificación por horas al día"                                       |
| 8              | Reducción de la variable "Huella de carbono"                                                             |

**Tabla 2.8** *Beneficio de implementación de la alternativa 2*

# **Alternativa 3 – Migración del sistema de planificación a Java**

La propuesta presentada se basa en la migración de datos (hojas de Excel y documentos de Google Sheets) a un sistema Java, que es un lenguaje de programación y plataforma informática. De esta forma, la información se puede manejar en tiempo real y la seguridad de datos se mantendrá encriptada en la nube.

En base a lo solicitado, se recibió un costo de la implementación total del proyecto, esta se encuentra detallada a continuación:

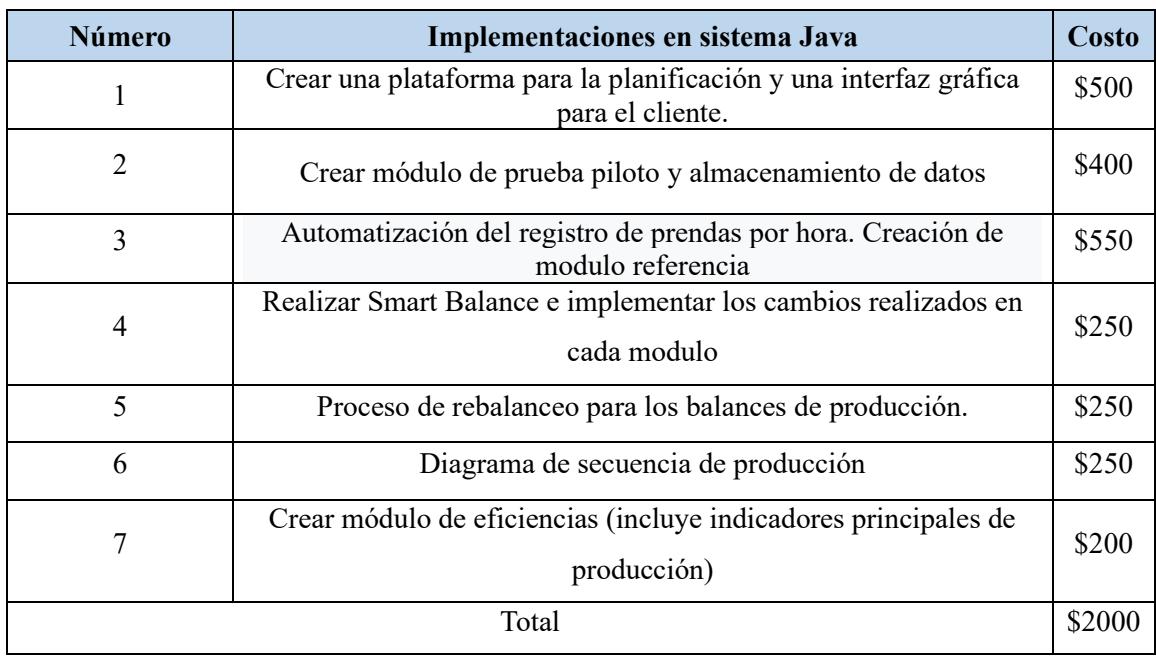

# **Tabla 2.9** *Costo de implementación de la alternativa 3*

Los beneficios de la implementación se pueden evidenciar en la tabla 2.10

donde se detallan los rubros y especificaciones de diseño:

| Número                   | <b>Beneficios</b>                                                                                        |
|--------------------------|----------------------------------------------------------------------------------------------------|
| 1                        | Reducción del número de herramientas para la planificación                                               |
| 2                        | Reducción del número de tareas manuales de transcripción y copia de<br>información de un sistema a otro. |
| 3                        | Visualización de los cambios realizados por cada usuario en la aplicación.                               |
| $\overline{4}$           | Archivos e información de planificación en tiempo real.                                                  |
| $\overline{\phantom{0}}$ | Reducción del tiempo de planificación.                                                                   |
| 6                        | Reducción de información irrelevante en el sistema de planificación.                                     |
| 7                        | Reducción de la variable "Costo de planificación por horas al día"                                       |

**Tabla 2.10** *Beneficio de implementación de la alternativa 3*

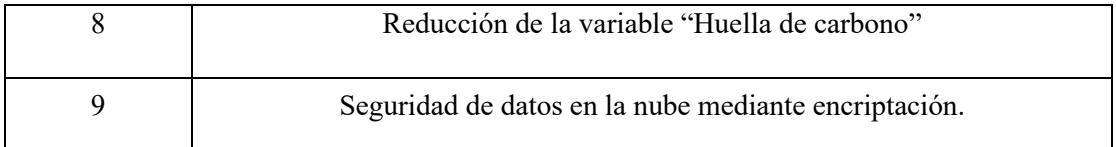

## *2.1.3 Comparación de alternativas y conclusión*

En base a la matriz de relaciones de Pugh que se aprecia en la tabla 2.11 y lo mostrado de ambas alternativas, se ha decidido elegir la alternativa nº2, dado que esta alternativa posee mayor alcance en sus requerimientos y funcionalidades, es ideal para cubrir los requerimientos solicitados en la compañía.

|                                  |                                                                                                    |                                   | Alternativa 0<br>Alternativa 1<br>Alternativa 2 |                                     | Alternativa 3           |                         |                          |                                   |                         |
|----------------------------------|----------------------------------------------------------------------------------------------------|-----------------------------------|-------------------------------------------------|-------------------------------------|-------------------------|-------------------------|--------------------------|-----------------------------------|-------------------------|
|                                  |                                                                                                    | $\widehat{\mathcal{L}}$<br>$\cup$ | Situación<br>Actual                             | Integración parcial en<br>Appsheets |                         |                         | Integración en AppSheets | Integración en plataforma de Java |                         |
|                                  | Criterios                                                                                                    | Importancia                       | Calificación<br>$(1-5)$                         | Calificación<br>$(1-5)$             | Evaluación<br>ponderada | Calificación<br>$(1-5)$ | Evaluación<br>ponderada  | Calificación (1-5)                | Evaluación<br>ponderada |
|                                  | Organizar plan de producción                                                                                                    | $\mathbf{3}$                      | $\mathbf{3}$                                    | $\overline{\mathbf{4}}$             | 12                      | 5                       | 15                       | 5                                 | 15                      |
|                                  | Un sistema que se actualice en tiempo real                                                                                                    | 5                                 | $\overline{2}$                                  | $\bf{0}$                            | $\bf{0}$                | 5                       | 25                       | 5                                 | 25                      |
|                                  | Un sistema que notifique cuando algo esté listo<br>y/o finalizado                                                                                 | $\mathbf{3}$                      | $\mathbf{1}$                                    | 5                                   | 15                      | 5                       | 15                       | 5                                 | 15                      |
|                                  | Un sistema que reduzca los tiempos de las<br>actividades de planificación                                                                         | 5                                 | $\bf{0}$                                        | $\overline{2}$                      | <b>10</b>               | 5                       | 25                       | 5                                 | 25                      |
|                                  | Un sistema fácil de entender                                                                                                    | 4                                 | 3                                               | 5                                   | 20                      | 5                       | 20                       | 5                                 | 20                      |
| Requerimientos técnicos críticos | Un sistema que registre y muestre los cambios<br>realizados por los usuarios autorizados                                                          | 5                                 | $\bf{0}$                                        | 5                                   | 25                      | 5                       | 25                       | 5                                 | 25                      |
|                                  | Un sistema que realice cálculos de forma<br>automática.                                                                                           | $\overline{\mathbf{4}}$           | $\mathbf{3}$                                    | 3                                   | 12                      | 5                       | 20                       | 5                                 | 20                      |
|                                  | La solución propuesta no puede requerir más<br>de \$1500.                                                                                         | 5                                 |                                                 | $\mathbf{1}$                        | 5                       | 5                       | 25                       | $\mathbf{1}$                      | 5                       |
|                                  | El diseño debe ser implementado y<br>desarrollado en menos de 6 meses.                                                                            | 5                                 |                                                 | $\mathbf{1}$                        | 5                       | 5                       | 25                       | $\mathbf{1}$                      | 5                       |
|                                  | El control y manipulación de la<br>implementación debe requerir a 1 persona.                                                                      | 5                                 |                                                 |                                     | $\bf{0}$                | 5                       | 25                       | 5                                 | 25                      |
| Requerimientos de diseño         | La implementación debe ejecutarse de forma<br>funcional y ágil, además debe ocupar espacio<br>moderado y menor al de la memoria del<br>ordenador. | 5                                 |                                                 |                                     | $\bf{0}$                | 5                       | 25                       | 5                                 | 25                      |
|                                  | <b>PESO</b>                                                                                                    |                                   |                                                 |                                     | 104                     |                         | 245                      |                                   | 205                     |

**Tabla 2.11** Matriz de relaciones de Pugh.

#### *2.2 Etapa de Diseño*

Se realizaron pruebas durante 3 semanas seguidas con la finalidad de evaluar el rendimiento de los indicadores del diseño propuesto y su impacto sostenible en la compañía, así también se pidió retroalimentación por parte de la planificadora, supervisor de corte y coordinador comercial. A continuación, se detalla el diseño de cada módulo realizado.

#### *2.2.1 Módulo de referencia*

El módulo de referencia se lo creo considerando el documento macro de Excel "Base de datos", este módulo registra información de base histórica de las operaciones por prenda de cada balance, en este se coloca la información de la referencia como son: Nombre de referencia y Tipo de prenda son de carácter obligatorio y composición, base de tela, imagen y precio unitario son de carácter opcional. En la figura 2.3 se puede apreciar los inputs iniciales.

|                                        | Moda textil     |                    | Q Buscar Reference | $\times$ Formulario de referencias | Cancelar                 |
|----------------------------------------|-----------------|--------------------|--------------------|------------------------------------|--------------------------|
| Referencias                            |                 |                    |                    | <b>INCICIOHUIG</b>                 |                          |
| Todo                                   | Tipo            | Referencia         | Fecha de creación  | Obligatorio                        |                          |
| <b>BERMUDA</b>                         | <b>CAMISA</b>   | CAM-AERO-304       | 29/8/2023          | Tipo*                              |                          |
| <b>BLUSA</b><br>$\overline{\triangle}$ | CAMISA          | CAM-AERO-156       | 28/8/2023          |                                    |                          |
| CAMISA                                 | CAMISA          | CAM-AERO-160       | 28/8/2023          |                                    | $\overline{\phantom{a}}$ |
| FALDA                                  | CAMISA          | CAM-AERO-152       | 28/8/2023          | Obligatorio                        |                          |
| <b>PANTALON</b><br><b>SHORT</b>        | <b>BLUSA</b>    | BL-SIGLO-001       | 26/8/2023          | Composicion                        |                          |
| <b>VESTIDO</b>                         | <b>PANTALON</b> | PT-SIGLO-002       | 26/8/2023          |                                    | $\overline{\phantom{a}}$ |
|                                        | <b>FALDA</b>    | FL-ETA-043-COPIA   | 27/8/2023          |                                    |                          |
|                                        | <b>FALDA</b>    | FL-ETA-043         | 27/8/2023          | Base de tela                       |                          |
|                                        | <b>PANTALON</b> | PT-ETA-121-2       | 27/8/2023          |                                    | $\checkmark$             |
|                                        | <b>BERMUDA</b>  | BERM-ETA-001       | 26/8/2023          |                                    |                          |
| $-283$                                 | <b>BLUSA</b>    | <b>BL-RIOS-116</b> | 25/8/2023          | Imagen                             |                          |
|                                        | <b>FALDA</b>    | FL-RIOS-014        | 25/8/2023          | စြ                                 |                          |
|                                        | <b>BLUSA</b>    | <b>BL-RIOS-120</b> | 25/8/2023          |                                    |                          |
|                                        | <b>BLUSA</b>    | <b>BL-RIOS-096</b> | 25/8/2023          | PRECIO UNITARIO                    |                          |
| Œ                                      | <b>BLUSA</b>    | <b>BL-RIOS-114</b> | 25/8/2023          | \$0.00                             | ۰<br>-                   |
| - 22                                   | CAMISA          | CAM-AFROJ148       | 22/8/2023          |                                    |                          |

**Figura 2.3** *Inputs del módulo "Referencia"* Fuente: Captura tomada de la aplicación en AppSheets

A continuación, se registra la información relacionada al proceso productivo como son: operación y máquina para la referencia. En la figura 2.4 se pueden apreciar los inputs restantes:

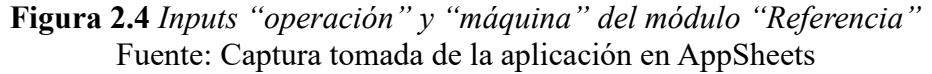

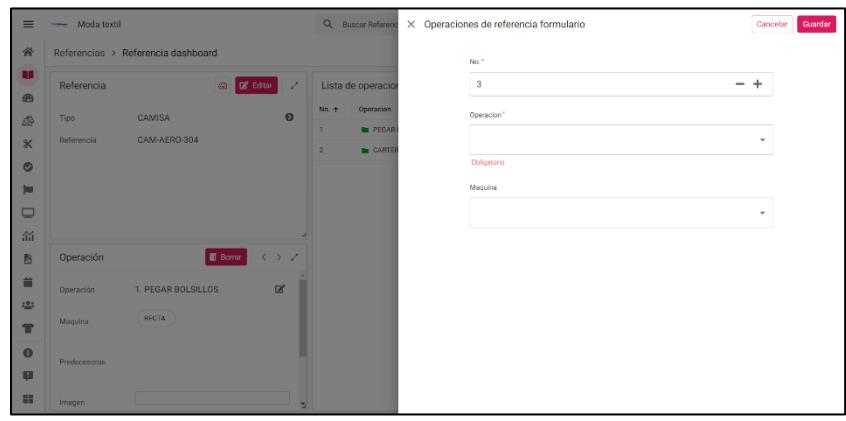

En el presente módulo también se puede añadir una imagen o video para cada operación, con el objetivo de establecer un criterio de estandarización de las operaciones para cada referencia.

#### *2.2.2 Módulo de prueba piloto*

Actualmente en la aplicación según el proceso de planificación, existen 2 módulos de prueba piloto, uno para la planificadora de producción y otro para la capacitadora dado que realizan acciones diferentes por lo cual tiene características y restricciones según las actividades que realiza cada usuario.

#### *2.2.2.1 Módulo de prueba piloto – Planificadora*

El diseño de la aplicación se adaptó a la actividad "Ejecutar prueba piloto y anotar tiempos" del flujograma en la figura 1.2. Esta actividad se da siempre y cuando la capacitadora no ingrese los tiempos operativos de la prueba piloto. La actividad consiste en registrar los tiempos de las operaciones de una prenda en la columna base de datos inicial. Cabe recalcar que algunas operaciones registradas tendrán sus tiempos predeterminados registrados en referencias pasadas. Al finalizar el registro se procede a realizar la actividad de "Balance y secuenciación de módulos" que se aprecia en la figura 2.5.

| $\equiv$                  | <b>COMPANY</b>         | Moda textil        |           |                           |                | Q Buscar Piloto         |                       |                       |         |           |                | $\bigcirc$<br>$\phi$          |
|---------------------------|------------------------|--------------------|-----------|---------------------------|----------------|-------------------------|-----------------------|-----------------------|---------|-----------|----------------|-------------------------------|
| 谷                         | Pilotos > Piloto       |                    |           |                           |                |                         |                       |                       |         |           |                | ■ 凶                           |
| N.                        | <b>Detalle</b>         |                    |           | ₽                         |                | <b>BERM ETA 001</b>     |                       |                       |         |           |                | $\overline{z}$ $\overline{z}$ |
| ⊕                         | <b>Acciones</b>        |                    |           | u e<br>فآه                | No. 个          | Operación               | Base de datos inicial | Base de datos inicial | T1      | <b>T2</b> | T <sub>3</sub> | <b>TMIN</b>                   |
| فآه                       |                        |                    |           |                           |                | 4 PINZAS EN ESPAL 0050  |                       | 0:00:50               | 0:00:00 | 0:00:00   | 0:00:00        | 0:00:50                       |
| $\boldsymbol{\mathsf{x}}$ |                        |                    |           | $\overline{\phantom{a}}$  | $\overline{2}$ | PEGAR VIVOS DE ES 0011  |                       | 0:00:11               | 0:00:00 | 0:00:00   | 0:00:00        | 0:02:50                       |
| $\bullet$                 | Operación              |                    |           | マンマ                       | 3              | DOBLES PESTAÑAS 0149    |                       | 0:01:49               | 0:00:00 | 0:00:00   | 0:00:00        | 0:02:20                       |
| Þ                         |                        |                    |           | $\hat{a}$                 | $\Delta$       | PEGAR BOLSILLOS   0313  |                       | 0:03:13               | 0:00:00 | 0:00:00   | 0:00:00        | 0:00:38                       |
| ₽                         | Histórico de tiempos 7 |                    | 5         | CERRAR BOLSILLOS 0043     |                | 0:00:43                 | 0:00:00               | 0:00:00               | 0:00:00 | 0:02:08   |                |                               |
| 盃                         | TM 个                   | Operaria           | Fecha     | <b>Balance</b>            | 6              | CERRAR TIRO DE ES 0011  |                       | 0:00:11               | 0:00:00 | 0:00:00   | 0:00:00        | 0:00:11                       |
| b                         | 0:00:43                | Diana <sub>G</sub> | 26/8/2023 | <b>BERM ETA 001</b>       | $\overline{7}$ | ARMAR BOLSILLOS 0000    |                       | 0:00:00               | 0:00:00 | 0:00:00   | 0:00:00        | 0:01:22                       |
| 首                         | 0:00:43                | Andrea             | 21/8/2023 | BERM ETA 004 F            | 8              | PEGAR BOLSILLOS   0000  |                       | 0:00:00               | 0:00:00 | 0:00:00   | 0:00:00        | 0:03:13                       |
|                           | 0:00:43                | Andrea             | 21/8/2023 | <b>BERM ETA 001</b>       | 9              | CERRAR BOLSILLOS 0043   |                       | 0:00:43               | 0:00:00 | 0:00:00   | 0:00:00        | 0:00:43                       |
| 423                       | 0:00:43                | Andrea             | 14/8/2023 | <b>BERM ETA 004</b>       | 10             | OVER A TIRO DELAN 0008  |                       | 0:00:08               | 0:00:00 | 0:00:00   | 0:00:00        | 0:00:08                       |
| Ħ                         | 0:00:43                | Andrea             | 3/8/2023  | BERM-ETA-016 A<br>٠       | 11             | OVER A BRAGUETA 0003    |                       | 0:00:03               | 0:00:00 | 0:00:00   | 0:00:00        | 0:00:03                       |
| $\bullet$                 |                        |                    |           | $\rightarrow$<br>Expandir | 12             | PEGAR CIERRE (15.: 0301 |                       | 0:03:01               | 0:00:00 | 0:00:00   | 0:00:00        | 0:02:20                       |
| $\mathbf{H}$              |                        |                    |           |                           | 13             | CERRAR COSTADOS 0037    |                       | 0:00:37               | 0:00:00 | 0:00:00   | 0:00:00        | 0:01:54                       |
| ÷                         |                        |                    |           |                           | 14             | ARMAR PRETINA DI 0000   |                       | 0:00:00               | 0:00:00 | 0:00:00   | 0:00:00        | 0:01:42                       |

**Figura 2.5** *Interfaz de módulo de prueba piloto para la planificadora* Fuente: Captura tomada de la aplicación en AppSheets

## *2.2.2.1 Módulo de prueba piloto – Capacitadora*

El diseño de la aplicación se adaptó a la actividad "Ejecutar prueba piloto y anotar tiempos". La actividad consiste en registrar los tiempos de una prenda en un formato de registro donde se anotan tres tiempos de ejecución de las operaciones, como se puede apreciar en la figura 2.6. Al finalizar el registro este es entregado al planificador para que este pueda realizar la actividad de "Balance y secuenciación de módulos". En la figura 2.6 se puede visualizar la cantidad de "inputs" registrados en el módulo de prueba piloto y en la figura 2.7 se puede apreciar los tiempos para cada operación.

## **Figura 2.6** *Inputs del módulo "prueba piloto"* Fuente: Captura tomada de la aplicación de AppSheets

|                           |                  | $\equiv$ $\rightarrow$ Moda textil | Q Buscar Tiempo de operaciones |                       | X OVER A SOLAPA |                | Cancelar<br>Guardan |
|---------------------------|------------------|------------------------------------|--------------------------------|-----------------------|-----------------|----------------|---------------------|
| 谷                         |                  | Pilotos > Tiempo de operaciones    |                                |                       |                 | Operación      |                     |
| m                         |                  | No. 4 Operación                    |                                | Base de datos inicial |                 | OVER A SOLAPA  |                     |
| ீ                         |                  | <b>OVER A SOLAPA</b>               |                                | $B = 0000$            |                 |                |                     |
| $\bigoplus$               | $\overline{2}$   | DOBLADILLO A SOLAPAS               |                                | $B_6 = 0000$          |                 | Acciones       |                     |
| ste                       | $\overline{3}$   | PEGAR SOLAPA A DELANTERO           |                                | $R'$ 0000             |                 | Acciones       |                     |
| $\boldsymbol{\mathsf{K}}$ | $\frac{1}{2}$    | PESPUNTE A SOLAPAS                 |                                | E8, 0000              |                 | T1             |                     |
| $\bullet$                 | 5 <sup>2</sup>   | HILVAN RECTO A BOLSILLO            |                                | <b>B</b> , 0008       |                 | $\circ$        |                     |
|                           | 6                | PEGAR BOLSILLOS                    |                                | <b>D</b> 0125         |                 |                |                     |
| $\blacksquare$            | $\overline{z}$   | UNIR HOMBROS                       |                                | $R'$ 0000             |                 | T <sub>2</sub> |                     |
| $\Box$                    |                  | ARMAR TALLA                        |                                | <b>B</b> , 0003       |                 | $\mathbf 0$    |                     |
| 痛。                        | $\circ$          | PEGAR TALLA                        |                                | <b>B</b> , 0048       |                 | T <sub>3</sub> |                     |
| <b>B</b>                  | 10 <sub>1</sub>  | UNIR SOLAPA A ESPALDA              |                                | E2 <sup>2</sup> 0041  |                 | $\mathbf 0$    |                     |
| 音                         | 11               | ARMAR CABEZA DE CUELLO             |                                | E 0041                |                 |                |                     |
| 281                       | 12               | PEGAR CUELLO CHINO                 |                                | <b>P</b> 0130         |                 | TMIN           |                     |
| T                         | 13 <sub>1</sub>  | <b>EMBOLSAR HOMBROS</b>            |                                | <b>R' 0100</b>        |                 | $\mathbf{0}$   |                     |
| $\bullet$                 | 14               | PESPUNTE A HOMBROS                 |                                | [2 <sup>*</sup> 0130  |                 |                |                     |
| o                         | 15 <sub>15</sub> | EMBOLSAR ESPALDA                   |                                | <b>B</b> 0024         |                 |                |                     |
|                           | 16               | PEGAR COMPOSICION + ARMAR          |                                | $R' = 0030$           |                 |                |                     |
| m                         | 17 <sub>17</sub> | PEGAR MANGAS + CERRAR COSTADOS     |                                | <b>DED</b> 0030       |                 |                |                     |

**Figura 2.7** *Interfaz de tiempos por operación del módulo "prueba piloto"* Fuente: Captura tomada de la aplicación de AppSheets

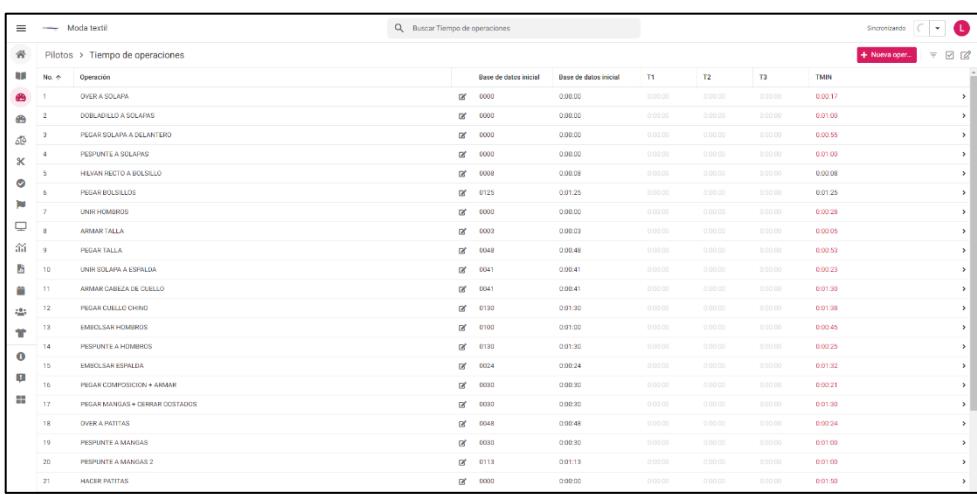

## *2.2.3 Módulo de balance*

En este módulo se crean los balances de producción de acuerdo a los pilotos ingresados del módulo "Piloto". Al ingresar un nuevo balance el usuario deberá seleccionar la prueba piloto creada, el módulo asignado y el número de operarias. Así como se aprecia en la figura 2.8. Además, se crea un organigrama de secuenciación de operaciones con el fin de conocer el flujo del módulo y definir la distribución de máquinas.

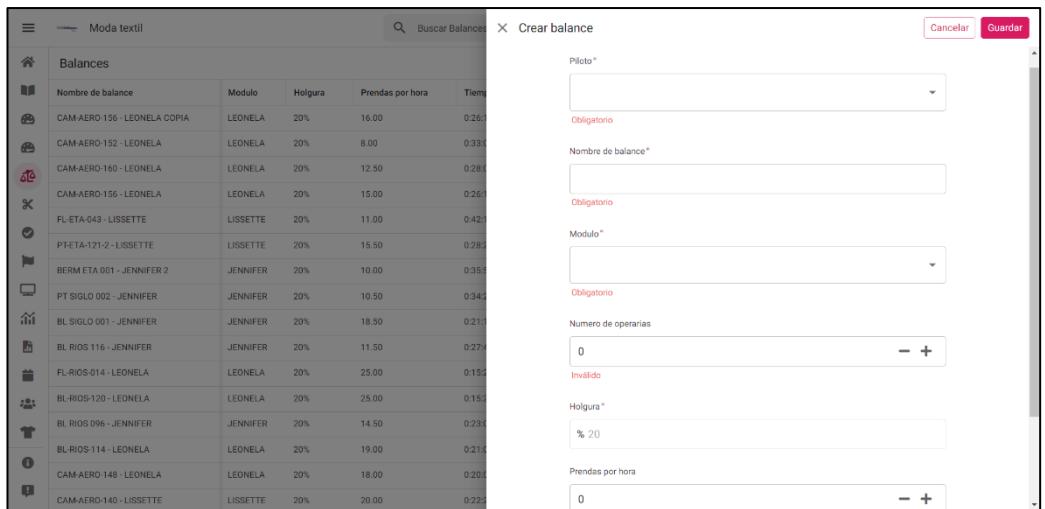

**Figura 2.8** *Inputs del módulo balance* Fuente: Captura tomada de la aplicación de AppSheets

## *2.2.3.1 Balance de producción*

Una vez creado el balance, al abrirlo se observan algunas secciones del módulo. Una de las secciones importa datos de las operaciones, máquina y tiempos mínimos de la prueba piloto. Además, asigna de forma automatizada las operarias según un criterio histórico. Al seleccionar una operación del balance es posible modificar las cantidades requeridas por hora de forma manual. Otra de las secciones, muestra una tabla de tiempos totales de cada operaria. Asimismo, existe una tabla histórica de tiempo por cada operación. Eso se añadió por la necesidad de la planificadora en comparar operaciones de otras referencias. Por último, la sección que muestra el detalle del balance incluye nombre de referencia, porcentaje de holgura, unidades requeridas por hora, tiempo de ciclo y número de operarias. En la siguiente figura 2.9 se puede apreciar la interfaz del módulo:

## **Figura 2.9** *Interfaz del módulo "Balance"* Fuente: Captura tomada de la aplicación de AppSheets

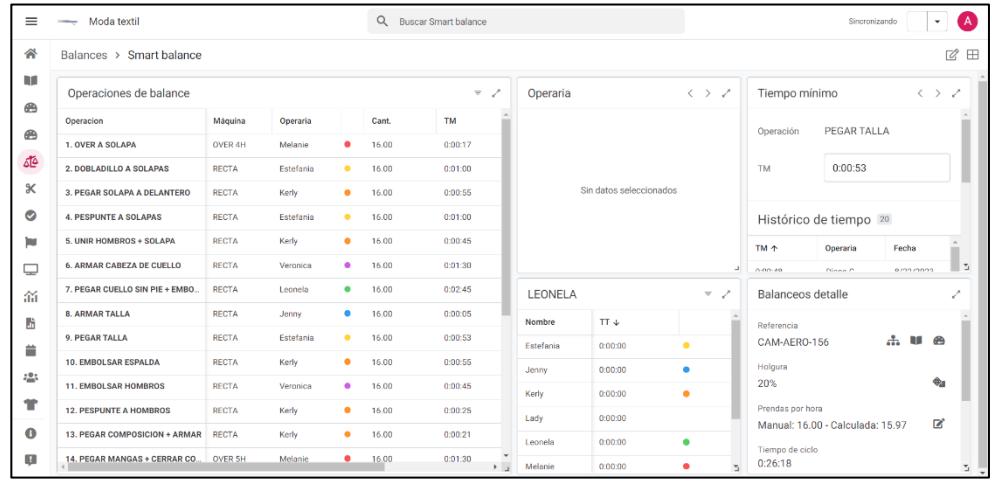

# *2.2.3.1 Organigrama*

Posteriormente, se realizó la secuenciación de operaciones mediante un organigrama. En este, se definen las operaciones independientes y dependientes con el fin de conocer el flujo de prendas dentro del módulo. En consecuencia, se define la distribución de máquinas que es básicamente la posición de cada máquina en planta. El organigrama y la distribución de máquinas se puede apreciar en la figura 2.10.

## **Figura 2.10** *Organigrama y distribución de máquinas* Fuente: Captura tomada de la aplicación de AppSheets

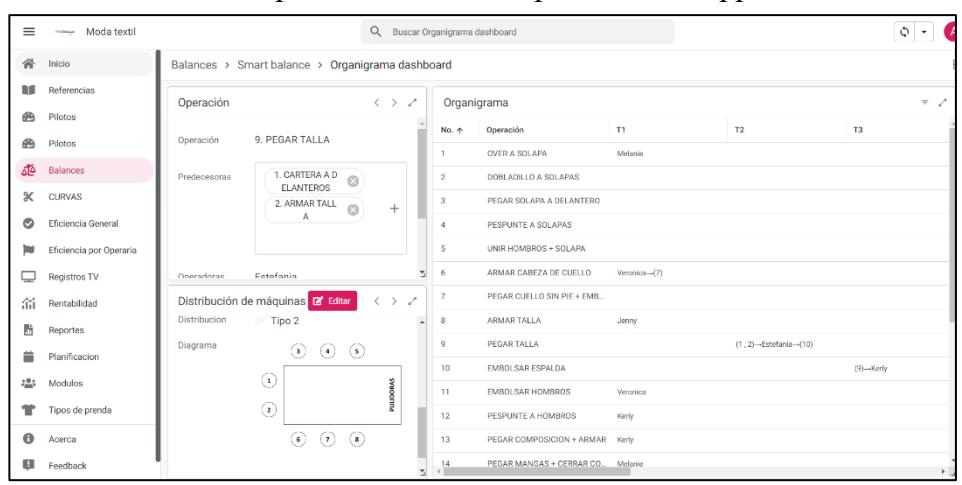

## *2.2.4 Módulo de reportes*

En este módulo de la aplicación se ingresa las prendas confeccionadas por hora de los 3 módulos existentes en producción. La pulidora es el usuario responsable del ingreso de información, la cual corresponde a módulo de producción, referencia, operaria ausente en la franja horaria, balance y las prendas por talla confeccionadas en la franja horaria. La visualización del módulo en la aplicación se observa en la figura 2.11.

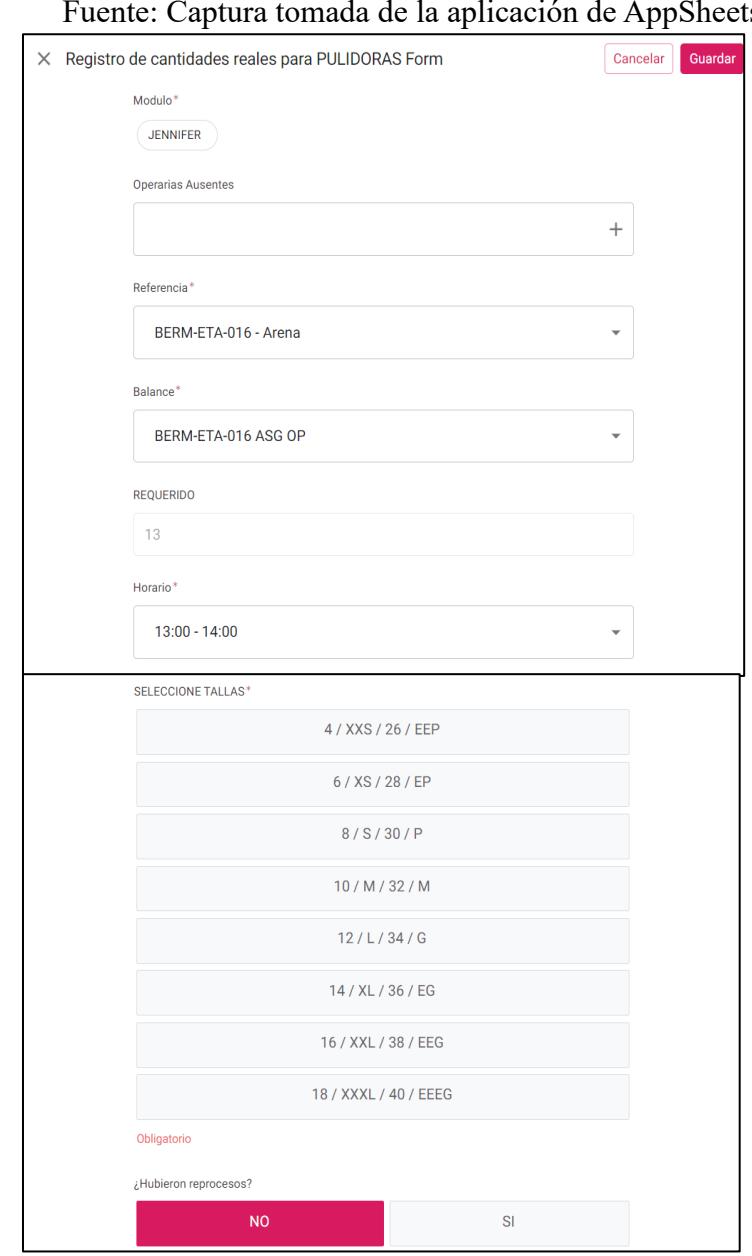

# **Figura 2.11** *Inputs del módulo "Reporte"*  Fuente: Captura tomada de la aplicación de AppSheets

## *2.2.5 Módulo de curvas*

En este módulo se ingresa y actualiza la cantidad total de producción por cada referencia ingresada. Como se puede observar en la figura 2.12 el recuadro de "Curvas Corte" es una tabla de registro de unidades de producción por talla. En el recuadro derecho de "Curva prenda restante" se puede visualizar las cantidades que faltan por producir por talla para cada

referencia ingresada. Este último recuadro se actualiza constantemente gracias al ingreso de las prendas por hora que se lo ejecuta desde el módulo "Reporte".

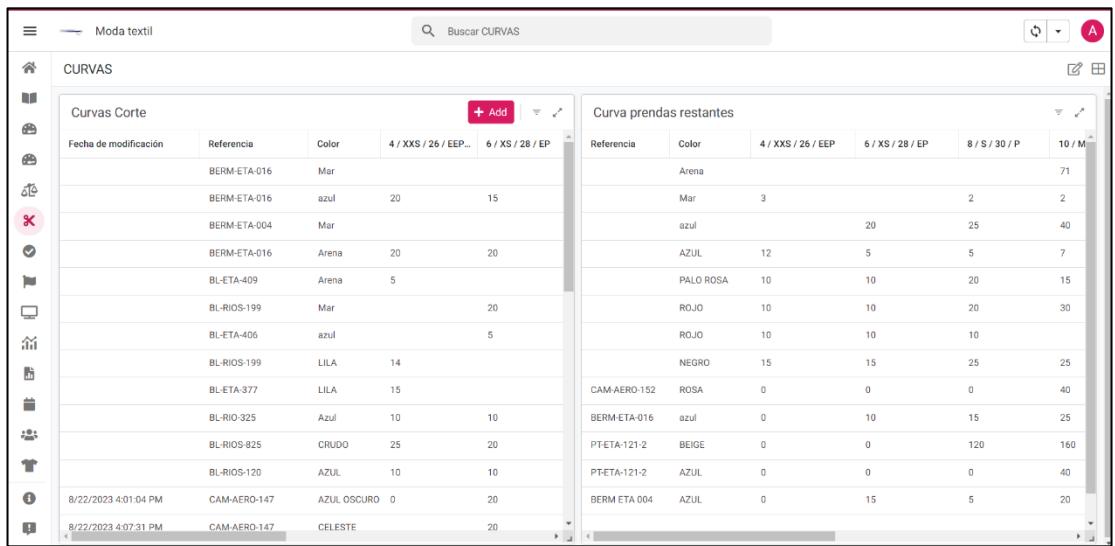

# **Figura 2.12** *Interfaz del módulo de "Curvas"* Fuente: Captura tomada de la aplicación de AppSheets

## *2.2.6 Módulo de eficiencia general*

Este módulo se conecta con el módulo de "Reportes" donde se importa las prendas por hora de cada módulo, el detalle del registro del ingreso seleccionado, las eficiencias diarias, mensuales y una gráfica de evolución de eficiencias por referencia como se puede apreciar en la figura 2.13.

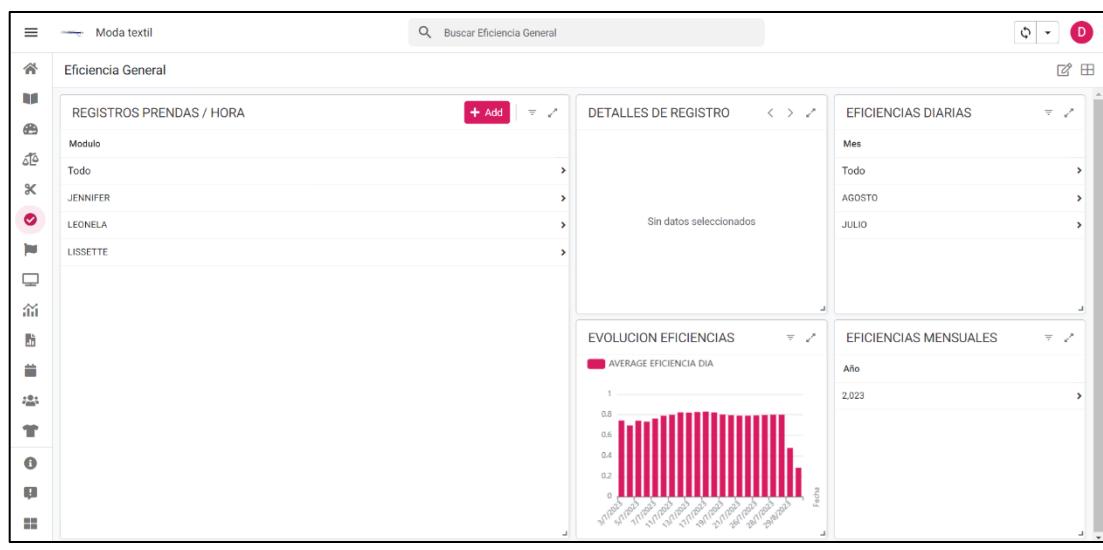

**Figura 2.13** *Interfaz del módulo "Eficiencia General"*  Fuente: Captura tomada de la aplicación de AppSheets

# *2.2.7 Módulo de eficiencia por operaria*

Este módulo se conecta con el módulo de "Reportes" donde se importa el ingreso de las eficiencias por operaria de cada módulo. Este output o salida de información que se observa en la figura 2.14 se da de forma automatizada gracias a la implementación de "ingreso de operaria faltante" en el módulo de "Reportes".

| $\equiv$  | Moda textil             |                 |                         | Q Buscar Eficiencia por Operaria |                            |                     |                        | $\bullet$<br>$\phi$ -    |
|-----------|-------------------------|-----------------|-------------------------|----------------------------------|----------------------------|---------------------|------------------------|--------------------------|
| 谷         | Eficiencia por Operaria |                 |                         |                                  |                            |                     |                        | $\equiv$                 |
| u         | Todo                    | Módulo          | <b>Operarias Modulo</b> | <b>CANTIDAD MES</b>              | <b>EFICIENCIA UNITARIA</b> | PROMEDIO OPERARIA M | <b>MARGEN UNITARIO</b> |                          |
| க         | $+ 2023$                | <b>JENNIFER</b> | Katherine               | 1,676                            | 79.17%                     | 240.07              | 2.76                   | $\rightarrow$            |
| فآه       |                         | <b>JENNIFER</b> | Karla                   | 1,660                            | 78.41%                     | 237.78              | 2.79                   | $\rightarrow$            |
| $\propto$ |                         | <b>JENNIFER</b> | Andrea                  | 1,676                            | 79.17%                     | 240.07              | 2.76                   | $\rightarrow$            |
| O         |                         | <b>JENNIFER</b> | Diana G                 | 1,398                            | 66.04%                     | 200.25              | 3.31                   | $\rightarrow$            |
| œ<br>Þ    |                         | <b>JENNIFER</b> | Jennifer                | 1,627                            | 76.85%                     | 233.05              | 2.85                   | $\,$                     |
|           |                         | <b>JENNIFER</b> | Ariana                  | 1,676                            | 79.17%                     | 240.07              | 2.76                   | $\,$                     |
| ₽         |                         | <b>JENNIFER</b> | Lisbeth                 | 1,676                            | 79.17%                     | 240.07              | 2.76                   | $\rightarrow$            |
| 盃         |                         | <b>JENNIFER</b> | Katherine               | 27                               | 28.42%                     | 3.86                | 171.96                 | $\mathcal{P}$            |
| Ŀ         |                         | <b>JENNIFER</b> | Karla                   | 27                               | 28.42%                     | 3.86                | 171.96                 | $\rightarrow$            |
| ≐         |                         | <b>JENNIFER</b> | Andrea                  | 27                               | 28.42%                     | 3.86                | 171.96                 | $\rightarrow$            |
| 223       |                         | <b>JENNIFER</b> | Diana G                 | 27                               | 28.42%                     | 3.86                | 171.96                 | $\overline{\phantom{a}}$ |
| Ħ         |                         | <b>JENNIFER</b> | Jennifer                | 27                               | 28.42%                     | 3.86                | 171.96                 | $\rightarrow$            |
| $\bullet$ |                         | <b>JENNIFER</b> | Ariana                  | 27                               | 28.42%                     | 3.86                | 171.96                 | $\rightarrow$            |
| u         |                         | <b>JENNIFER</b> | Lisbeth                 | 27                               | 28.42%                     | 3.86                | 171.96                 | $\rightarrow$            |
|           |                         | <b>LEONELA</b>  | Leonela                 | 1,600                            | 78.16%                     | 228.57              | 2.90                   | $\rightarrow$            |
| a.        |                         | LEONELA         | Estefania               | 1,560                            | 76.21%                     | 222.86              | 2.98                   | $\rightarrow$ $_{\star}$ |

**Figura 2.14** *Interfaz del módulo "Eficiencia por operaria"*  Fuente: Captura tomada de la aplicación de AppSheets

## *2.2.8 Módulo de registros TV*

En este módulo se proyecta la cantidad de prendas por hora confeccionadas por módulo en tiempo real. Está conectado directamente con el módulo de "Reportes". En la figura 2.15 se puede apreciar mejor el diseño.

| ⋘      | <b>Registros TV</b>    |             |                  |            |              |
|--------|------------------------|-------------|------------------|------------|--------------|
| m<br>⊕ | <b>JENNIFER 55.76%</b> |             |                  |            | Z            |
| đē     | Horario ^              | <b>REAL</b> | <b>REQUERIDO</b> | Eficiencia |              |
|        | $07:30 - 08:30$        | 9           | 10               | 90.00%     | $\mathbf{r}$ |
|        | $08:30 - 09:30$        | 10          | 10               | 100,00%    | ,            |
|        | 09:30 - 10:30          | B           | 10               | 80.00%     | ,            |
|        | 10:30 - 11:30          | 10          | 10               | 100.00%    | ,            |
|        | 11:30 - 12:30          | B           | 10               | 80.00%     | ×            |
|        | $13.00 - 14.00$        | 10          | 10               | 100.00%    | s            |
|        | $14:00 - 15:00$        | 10          | 10               | 100.00%    | ,            |
|        | $15:00 - 16:00$        | 10          | 10               | 100.00%    | ×            |
|        |                        |             |                  |            |              |
|        |                        |             |                  |            |              |
|        |                        |             |                  |            |              |
|        |                        |             |                  |            |              |

**Figura 2.15** *Interfaz del módulo "Registros TV"* 

#### *2.2.9 Módulo de rentabilidad*

Este módulo se conecta con el módulo de "Reportes" y "Eficiencias" donde se importa data como SKU's, horas regulares, costos administrativos, costos indirectos de fabricación, costo de confección, entre otros; y se ingresa de forma manual el costo de materia prima, precio unitario y costo horas extras. Como se puede visualizar en la figura 2.16 el módulo de rentabilidad este compuesto por cinco recuadros. El primero de ellos comparte información de la rentabilidad de cada referencia ingresada, el segundo recuadro comparte información detallada de una referencia seleccionada

| $\equiv$                           | Moda textil                  |                                         | Q Buscar Rentabilidad                                   |                                        |                                                            | $\bullet$<br>$\phi \rightarrow$              |
|------------------------------------|------------------------------|-----------------------------------------|---------------------------------------------------------|----------------------------------------|------------------------------------------------------------|----------------------------------------------|
| 谷                                  | Rentabilidad                 |                                         |                                                         |                                        |                                                            | ☑ 田                                          |
| ٩F<br>®<br>砸                       | Rentabilidad<br>Año<br>2.023 |                                         | $\tau$ . $\sigma$<br>$\rightarrow$                      | <b>Precio Unitario</b><br>Tipo<br>Todo | $\tau$ . $\mathcal{S}$<br>$\,$                             |                                              |
| $\boldsymbol{\times}$<br>$\bullet$ |                              |                                         |                                                         | $\mathbf{v}_\perp$                     | <b>BERMUDA</b>                                             | ,                                            |
| Þ                                  | Details                      | $\langle \rangle$ $>$ $\langle \rangle$ | TOP 5 REFERENCIAS RENTABLES DEL AÑO<br>SUM RENTABILIDAD | $\overline{\tau}=\epsilon^{\mu}$       | <b>BLUSA</b><br>CAMISA<br>FALDA                            | $\mathbf{v}$<br>$\mathbf{r}$<br>$\mathbf{r}$ |
| ₽<br>溜<br>di.                      | Sin datos seleccionados      |                                         | $0 -$<br>$-1,000$<br>$-2.000$                           |                                        | PANTALON<br><b>SHORT</b>                                   | $\mathcal{L}$<br>$\mathbf{r}$                |
| 普<br>425                           |                              |                                         | $-3.000$<br>$-4,000$<br>$-5,000$<br>Auch                |                                        | <b>VESTIDO</b>                                             | $\rightarrow$                                |
| Ħ<br>$\bullet$                     |                              |                                         |                                                         |                                        | Datos Empresa                                              | $\left\langle \quad \right\rangle$           |
| u<br>H                             |                              |                                         |                                                         |                                        | \$450.00<br>Sueldo General<br>\$663.26<br>Sueldo Operativo |                                              |

**Figura 2.16** *Interfaz del módulo "Rentabilidad"*

#### *2.2.10 Módulo de tipos de prenda*

En este módulo se clasifican todas las prendas confeccionadas de acuerdo a su tipo,

blusas, camisas, pantalones, bermudas, shorts, vestidos y faldas como se aprecia en la figura

2.17.

|            | Tipos de prenda |  |  | $\equiv$ $\sim$       |
|------------|-----------------|--|--|-----------------------|
| Código     | <b>Tipo</b>     |  |  |                       |
| <b>BER</b> | <b>BERMUDA</b>  |  |  | $\mathbf{r}$          |
| <b>BL</b>  | <b>BLUSA</b>    |  |  | ⋗                     |
| CAM        | CAMISA          |  |  | >                     |
| PT         | PANTALON        |  |  | $\rightarrow$         |
| VT         | <b>VESTIDO</b>  |  |  | $\blacktriangleright$ |
| FL.        | <b>FALDA</b>    |  |  | $\mathbf{r}$          |
| <b>SHT</b> | <b>SHORT</b>    |  |  | $\rightarrow$         |
|            |                 |  |  |                       |

**Figura 2.17** *Interfaz del módulo "Tipos de prenda"* 

En ella se importan todas las operaciones ingresadas del módulo "Referencia" con sus tiempos operativos e imagen o video, de tal manera que se pueda estandarizar las operaciones por tipo de prenda. Además, se registran las operarias mejor capacitadas en realizar dicha operación. A continuación, en la figura 2.18 se puede observar la estandarización.

Tipos de prenda > BLUSA > Operaciones  $+$  Añadir  $\overline{\phantom{a}}\in\mathbb{Z}$ Operacion 个 Referencias  $TM$  (ref.)  $TM$  (pil.) TM (bal.) Operadoras Mejor operadora **TM** 2 PINZAS EN DELANTERO BL-ETA-409, BL-... 0:00:23  $0:00:00$  $0:00:30$ Jenny Jenny ARMAR CABEZA DE CUELLO BL-SIGLO-001, B., 0:01:30  $0:00:00$  $0:01:30$ Ariana, Veronica Ariana  $0:00:00$ ARMAR CHARRETERA  $0:00:29$ BL-RIOS-114, BL-.. 0:00:00  $0:00:00$ Lady Lady ARMAR CINTURON CON HEVILLA (110 X ... FL-RIOS-TB-012 0:02:00  $0:00:00$  $0:02:00$ Genesis, Alisson Genesis  $0:00:00$ ARMAR CUELLO (CAREZA) **BL-RIOS-114**  $0:01:50$  $0.00.00$  $0.0000$ ARMAR CUELLO + EMPARE JADA **BL-FTA-377**  $0:00:00$  $0:00:00$  $0.01 - 20$ Ariana Ariana  $\ddot{\phantom{0}}$ ARMAR CUELLO MAS BICHONGAS BL-FTA-409  $0:00:50$  $0:00:00$  $0:00:00$ ARMAR CUELLO NERU BL-RIOS-096, BL-.. 0:00:59  $0:00:00$  $0:00:59$ Ariana Ariana ARMAR FRENTE **BL-RIOS-329**  $0:00:00$  $0:00:00$  $0:01:05$  $0:00:00$  $\overline{\phantom{a}}$ ARMAR PIE DE CUELLO BL-SIGLO-001, B., 0:01:04  $0:00:00$  $0:01:04$  $0:00:00$  $\bar{\mathbf{z}}$ Ariana Ariana ARMAR PUÑOS BL-ETA-377, BL-... 0:00:24  $0:00:30$ Veronica, Ariana, Katherine  $\overline{\phantom{a}}$  $0:00:00$ Ariana **ARMAR TALLA** Kerly, 5, Veronica, Lisbeth, Lady BL-RIOS-320, BL-.. 0:00:05  $0:00:00$  $0:00:05$  $\overline{\phantom{a}}$ 5 ARMAR TIRA CON REGULADOR BL-RIOS-329  $0:00:00$  $0:00:00$  $0.00:22$ **Kerly** Kerly  $0:00:00$  $\overline{\phantom{a}}$ **ARMAR TIRANES** BL-RIOS-120, BL-.. 0:00:14  $0:00:00$  $0:00:14$ Estefania, Jenny, Lady  $\overline{\phantom{a}}$ **ARMAR TIRANTE BL-RIOS-329**  $0:00:00$  $0:00:00$  $0.0005$ Kerly **Kerly** n:on:on  $\overline{\phantom{a}}$ **RMAR VUELTA** FL-RIOS-025  $0:00:00$  $0:00:00$  $0.01:08$ **Johan** Johan

**Figura 2.18** *Interfaz de las operaciones del módulo "Tipos de prenda"*

#### *2.3 Etapa de verificación*

#### *2.3.1 Plan de Prototipado*

Una vez ha sido seleccionado el sistema que mejor se adapta a los procesos, características y restricciones de la compañía se procedió a definir un plan de prototipado que garantice que dentro de un periodo de tiempo de 4 semanas se cumpla con el entrenamiento en la herramienta al personal de la empresa, recolección y análisis de datos, y entrega del proyecto.

Se inicio con la preparación de material didáctico como videos explicativos sobre el uso y funcionamiento de la herramienta para luego comenzar con las capacitaciones al personal involucrado en el proceso de planificación. Se realizó testeos y pruebas piloto con la herramienta a implementar y se analizó estadísticamente las variables de tiempo recolectadas en la implementación para observar el comportamiento de las variables en la implementación con respecto a la situación actual de la empresa.

Se analizó el comportamiento de las variables del triple bottom line de la implementación con respecto a la situación actual y finalmente se entregó el prototipo con material que explique los beneficios con costos y evidencias durante la implementación. A continuación, en la tabla 2.12, se visualiza el plan prototipado.

# **Tabla 2.12** Plan de Prototipado

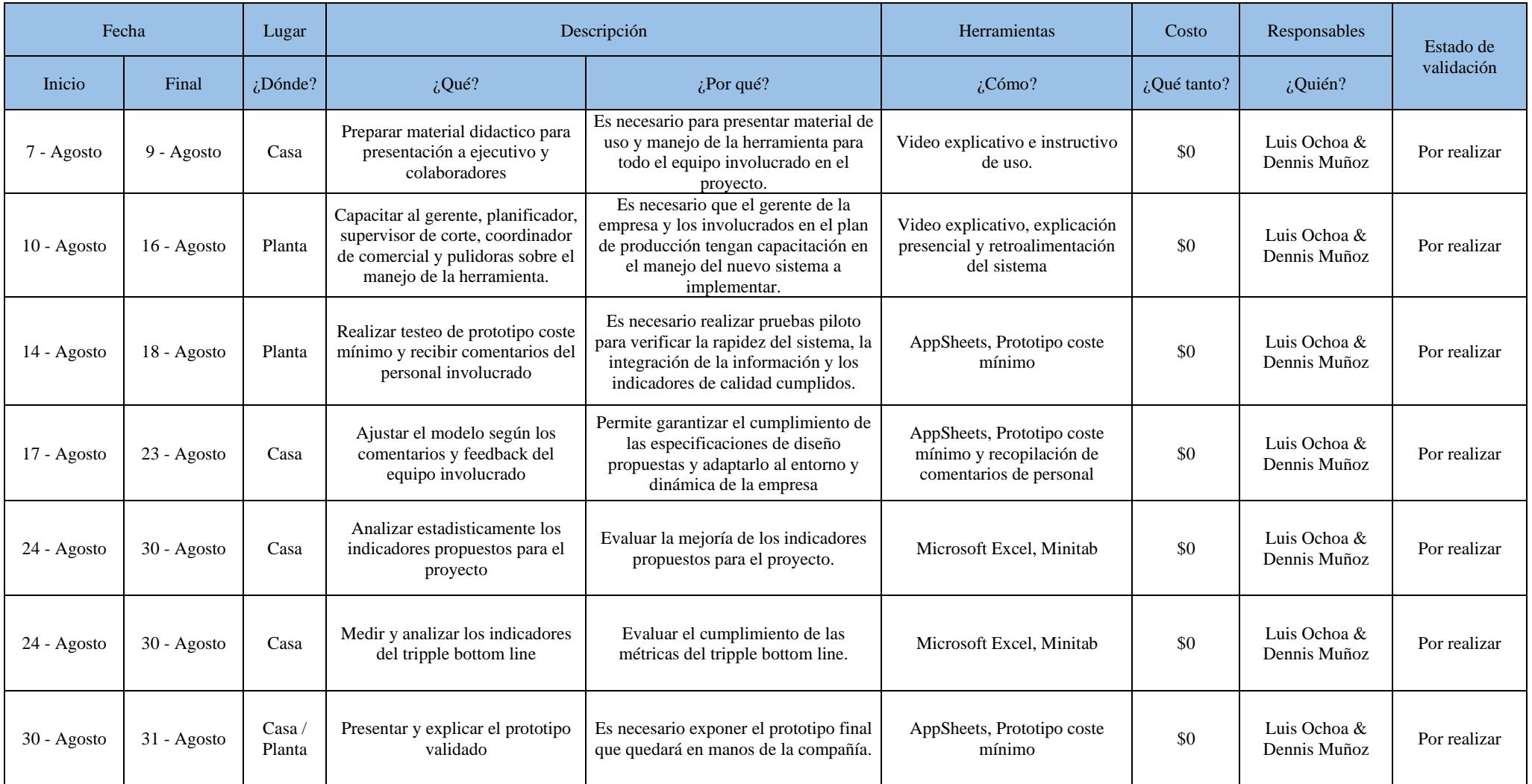

# **CAPÍTULO 3**

# **3. RESULTADOS Y ANÁLISIS**

#### *3.1 Implementación 1*

En la primera implementación, se analizó las entradas y salidas de cada documento antes y después de implementar el diseño. El diseño de la aplicación en Appsheet permitió reducir los ingresos y salidos de todos los documentos. Las salidas de información para ciertos documentos estaban iguales y repetitivas. Es por ello, que se observa una reducción considerable de las salidas. Además, había ciertas pestañas de documentos en Excel que se eliminaron. Como es el caso del "Formato de balance y secuenciación" que se eliminó una de las pestañas que tenía la función de registrar y guardar cálculos automáticos. Esto a su vez, una vez que se implementó el diseño se suprimió por completo, ya que la funcionalidad del aplicativo Appsheet es ejecutar acciones de acuerdo a los algoritmos de cada módulo. En la figura 3.1 se evidencian el total de ingresos, pestañas, salidas; antes y después de la implementación. En la tabla 3.1 se evidencia más a detalle la cantidad de entradas, pestañas y salidas de cada documento.

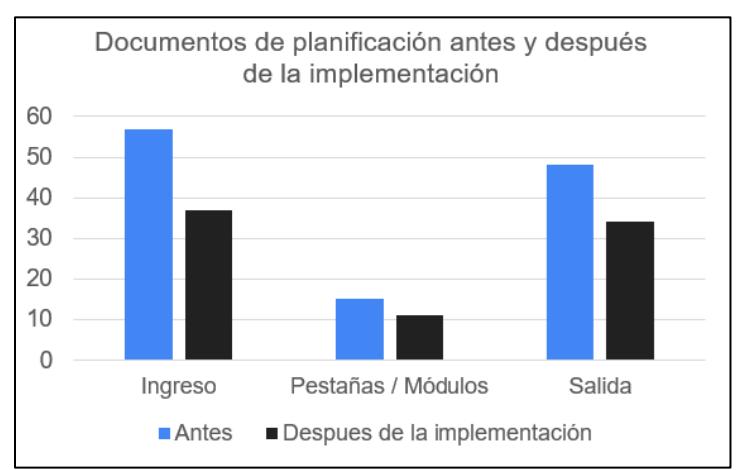

## **Figura 3.1** *Resultados de la implementación 1*

|                                          | <b>Antes</b> |                |                | Después de la implementación |                |                |
|------------------------------------------|--------------|----------------|----------------|------------------------------|----------------|----------------|
| <b>Documentos</b>                        | Ingreso      | Pestañas       | Salida         | Ingreso                      | Módulos        | Salida         |
| Base de datos                            | 9            | $\mathbf{1}$   | $\mathbf{1}$   | 8                            | $\mathbf{1}$   | $\overline{2}$ |
| Formato de<br>balance y<br>secuenciación | 11           | 3              | 8              | 6                            | $\overline{2}$ | $\overline{7}$ |
| Plan de<br>producción en<br>Excel        | 5            | $\mathbf{1}$   | $\overline{2}$ | $\overline{4}$               | $\mathbf{1}$   | $\overline{2}$ |
| Eficiencia anual<br>Excel                | 10           | $\overline{4}$ | 29             | 3                            | $\overline{2}$ | 13             |
| Eficiencias<br>Google Sheets             | 22           | 6              | 8              | 16                           | 5              | 10             |
| <b>Total</b>                             | 57           | 15             | 48             | 37                           | 11             | 34             |

**Tabla 3.1** *Resumen de implementación 1* 

## *3.2 Implementación 2*

En esta implementación se midieron, evaluaron y analizaron los tiempos de planificación de producción antes y después de la implementación mediante uso de herramientas estadísticas. Primeramente, se definieron las actividades críticas del proceso de planificación de producción debido a sus elevados tiempos de realización. En la figura 3.2 se muestra el flujograma del proceso de planificación de producción con las actividades que se seleccionaron para la toma de tiempos.

## **Figura 3.2** *Flujograma del proceso de planificación de producción con actividades seleccionadas*

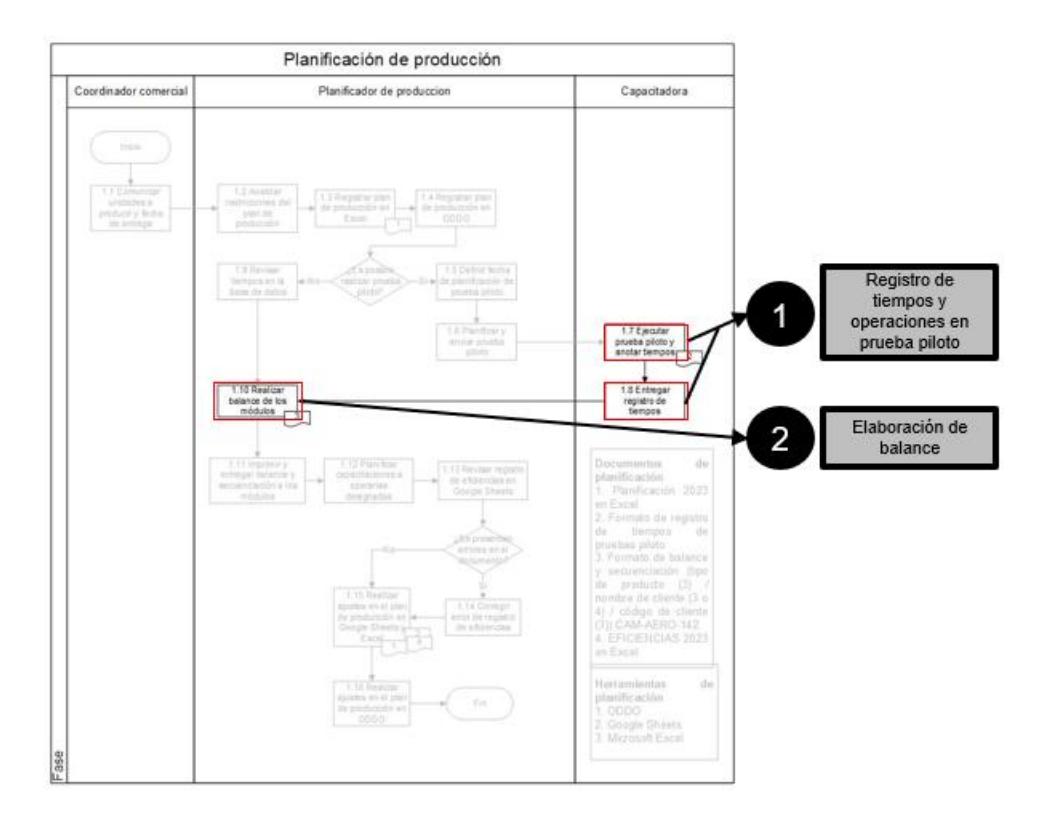

Se seleccionaron las actividades "Registros de tiempos y operaciones de prueba piloto" y "Elaboración de balance" debido a que representaban con una alta demanda de tiempos dentro del proceso. El flujo del proceso seleccionado son balances de producción y pruebas piloto. Posteriormente, se midieron la cantidad de balances de producción y pruebas piloto realizadas desde el 1 de junio hasta 21 de agosto del 2023. Además, se tomaron 15 muestras de tiempos para ambas actividades donde se calculó la media y desviación estándar de cada muestra. Esto permitió con la asistencia de un programa de simulación demostrar estadísticamente que los datos recolectados fueron validados mediante herramientas estadísticas. A continuación, se muestra en la figura 3.3 los datos ingresados del escenario actual en el programa Flexsim.

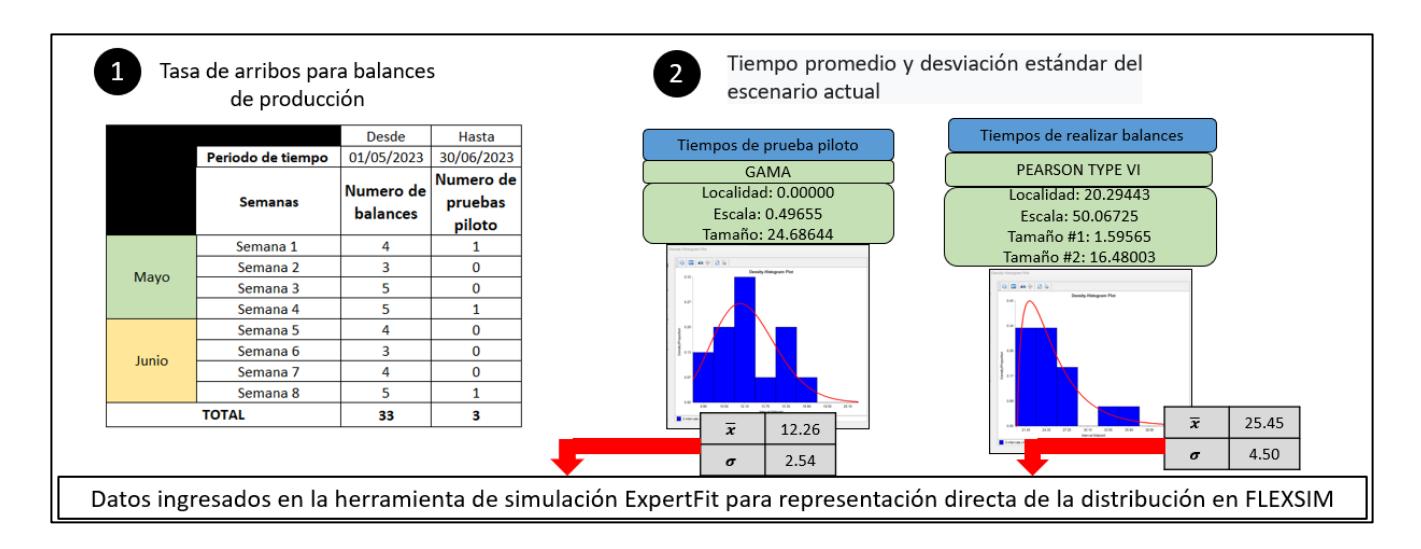

**Figura 3.3** *Data ingresada del escenario actual*

Estos datos fueron ingresados en Flexsim utilizando la herramienta ExperFit con el objetivo de identificar la distribución de datos. Los tiempos para la actividad "Registro de tiempos y operaciones en prueba piloto" siguieron una distribución GAMA y los tiempos para la actividad "Elaboración de balances" siguieron una distribución PEARSON TYPE VI. Posteriormente, se realizaron 15 réplicas iniciales para el escenario actual donde se evidenciaron los resultados en un diagrama de cajas que se puede apreciar en la figura 3.4.

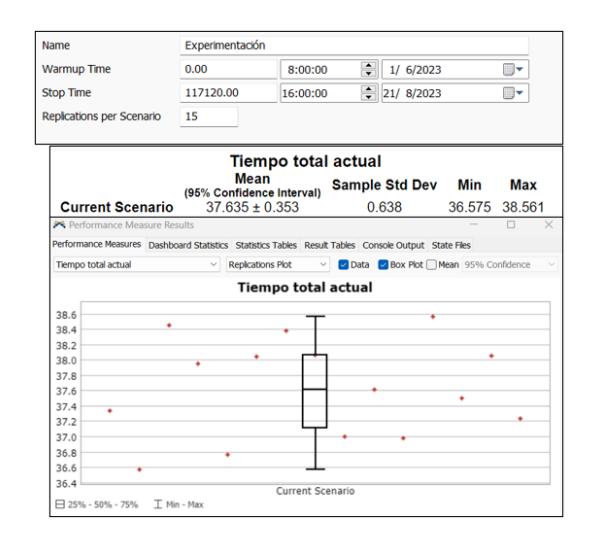

**Figura 3.4** *Experimentación con data del escenario actual* 

## **Figura 3.5** *Prueba de diferencia de medias entre el tiempo simulado del escenario actual vs el tiempo del escenario actual*

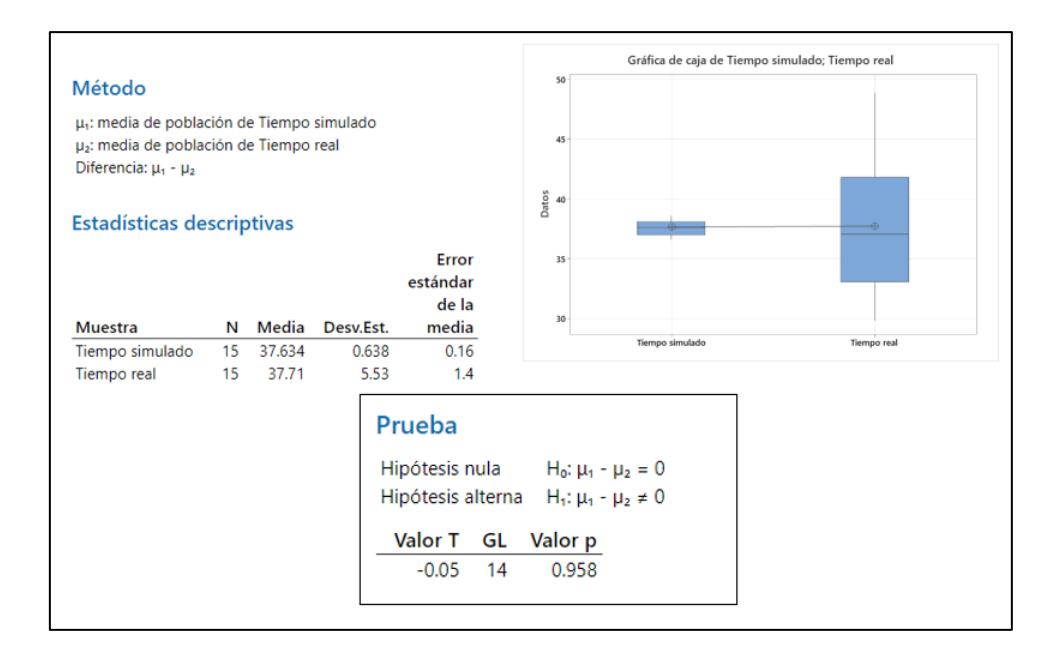

Posteriormente, se pudo realizar una prueba de diferencia de medias entre el tiempo simulado del escenario actual y el tiempo del escenario actual (figura 3.5). La hipótesis nula no se rechaza, por lo que se concluye que las medias son iguales y el modelo es adecuado.

En consecuencia, se realizó una prueba de potencias con el fin conocer el número de réplicas necesarias para validar los tiempos de simulación del escenario prototipado. La prueba de potencia se puede apreciar en la figura 3.6.

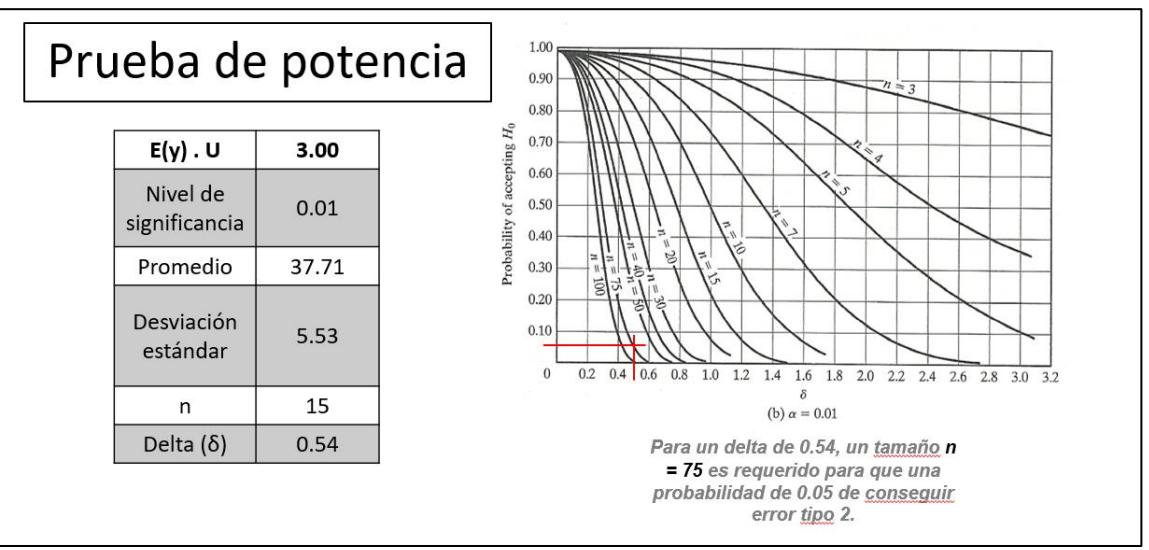

**Figura 3.6** *Prueba de potencia del escenario actual* 

Posteriormente, se pudo realizar una prueba de diferencia de medias entre el tiempo simulado del escenario prototipado y el tiempo del escenario prototipado (figura 3.7). La hipótesis nula no se rechaza, por lo que se concluye que las medias son iguales y el modelo es adecuado y representa la simulación prototipada.

**Figura 3.7** *Prueba de diferencia de medias entre el tiempo simulado del escenario prototipado vs tiempo del escenario prototipado*

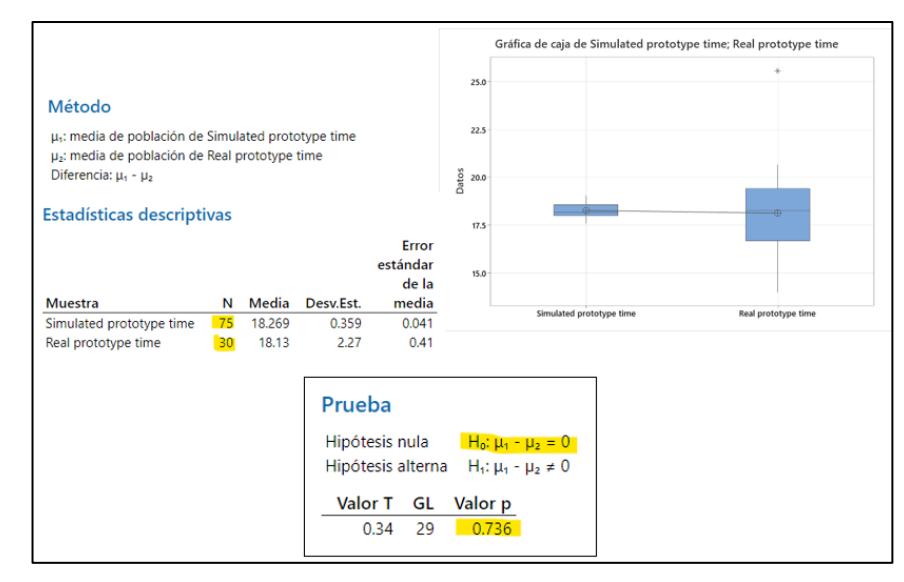

Finalmente, se realizó una prueba de diferencia de medias entre los tiempos simulados del escenario prototipado y los tiempos del escenario actual. La hipótesis nula no se rechaza, por lo que se concluye que las medias son distintas y el modelo queda demostrado que el escenario actual y prototipado son diferentes. Esto quiere decir, que hubo una disminución en los tiempos de planificación luego de haber implementado el diseño prototipado en la empresa. Ver Figura 3.8.

**Figura 3.8** *Prueba de diferencia de medias entre el tiempo simulado del escenario prototipado vs tiempo del escenario prototipado*

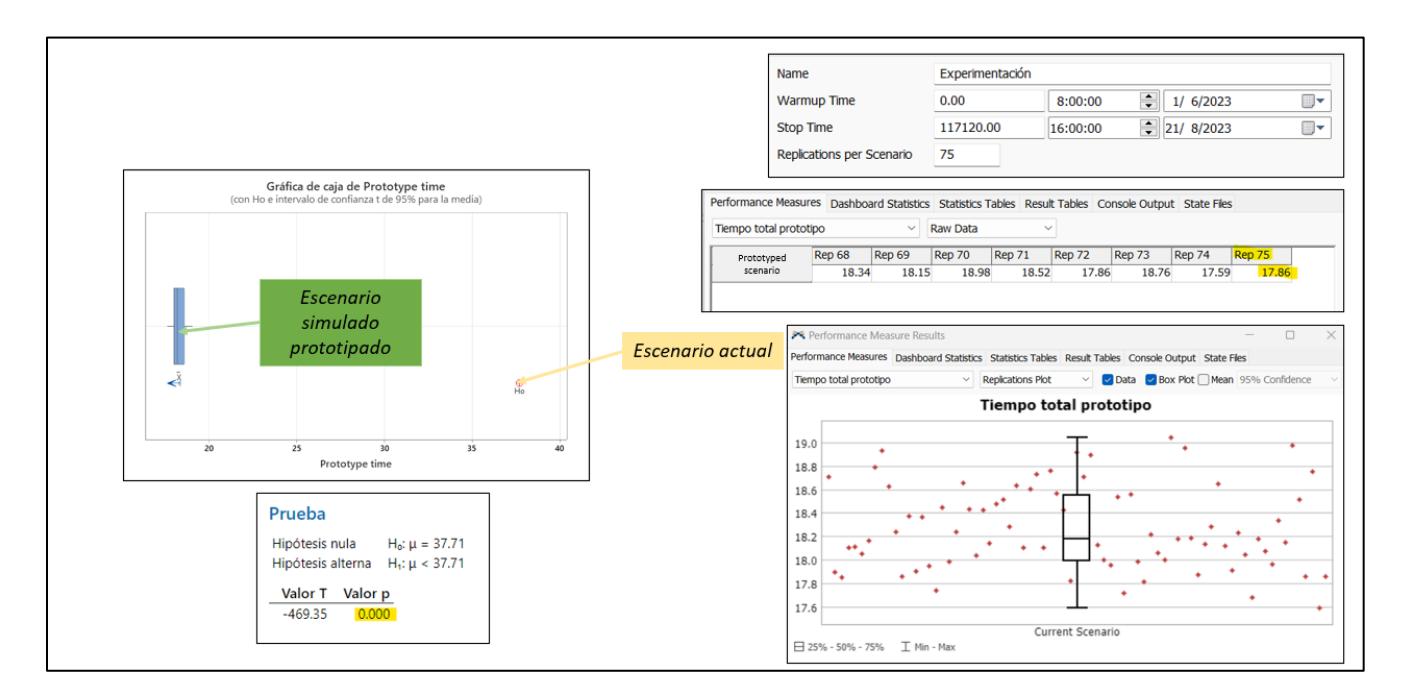

#### *3.3 Implementación 3*

En esta implementación se realizaron encuestas de satisfacción personalizadas para cada usuario autorizadas (figura 3.9), con el objetivo de recibir su retroalimentación para presentar de manera entendible la planificación de producción. En consecuencia, se obtuvieron las especificaciones de diseño de mejora visual para la aplicación. Los resultados se visualizan en la figura 3.10.

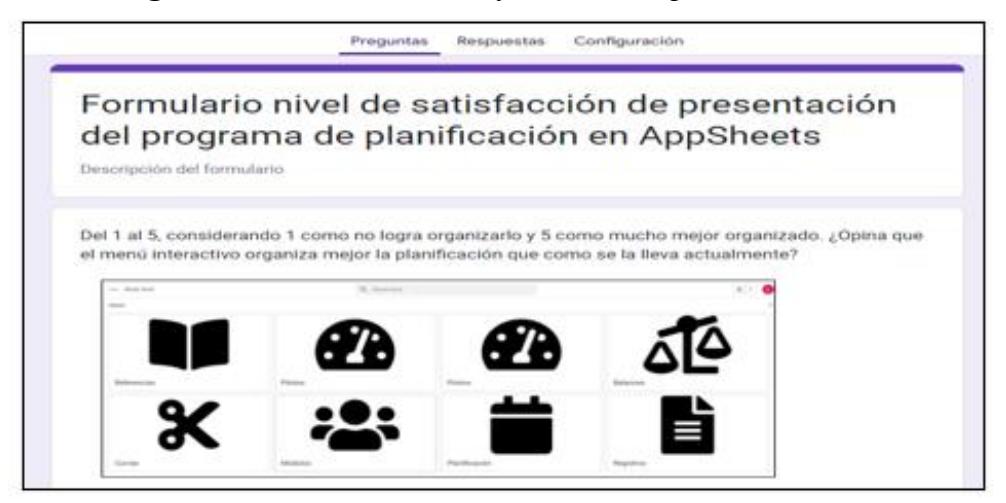

**Figura 3.9** *Encuestas de satisfacción de implementación 3*

**Figura 3.10** *Resultados de encuestas de satisfacción de implementación 3*

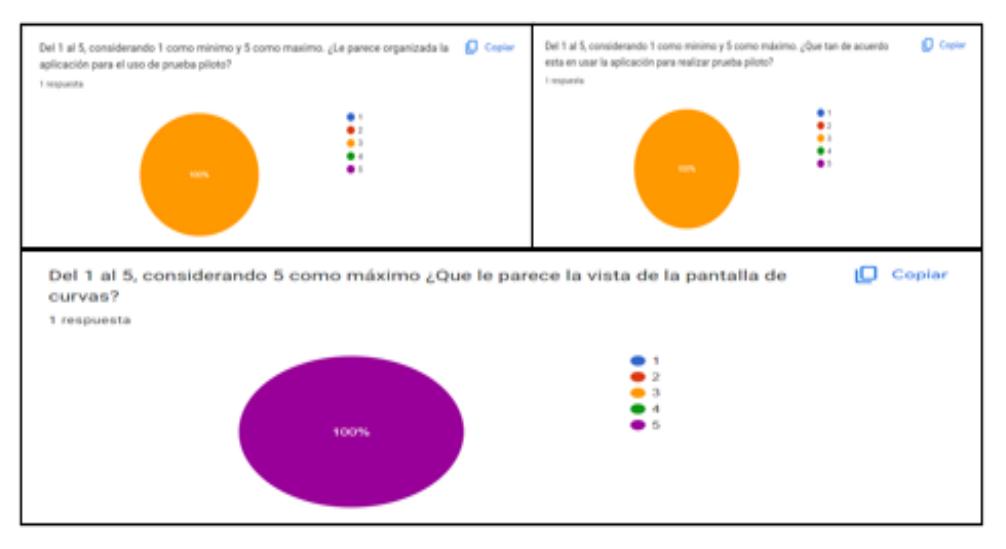

Las especificaciones de diseño obtenidas son las siguientes:

- o Menú interactivo
- o Simple de entender
- o Reducción de información irrelevante
- o Presentar de forma organizada los reportes priorizando las necesidades de los usuarios de los módulos y de la planificadora.
- o Representar las gráficas de eficiencias

#### *3.4 Implementación 4*

Se implementó un aplicativo para visualizar los cambios realizados por los usuarios en 4 módulos de la aplicación con el fin de satisfacer una de las necesidades más importantes del cliente. Los cambios realizados por los usuarios autorizados en los módulos de la aplicación es un indicador de calidad y pues se desarrollaron 4 diseños en el módulo de reportes, piloto, referencia y balance, tal como se puede apreciar en la tabla 3.2.

| <b>Antes</b>                           | <b>Después</b>                     |                              |                                          |                              |  |
|----------------------------------------|------------------------------------|------------------------------|------------------------------------------|------------------------------|--|
| <b>Documentos</b>                      | <b>Pestañas</b>                    | <b>Control de</b><br>cambios | <b>Módulos</b>                           | <b>Control de</b><br>cambios |  |
| Base de datos de tiempos<br>operativos | Base de datos                      |                              | Referencia                               |                              |  |
| Formato de balance y<br>secuenciación  | Base de datos                      |                              | (eliminado)                              |                              |  |
| Formato de balance y<br>secuenciación  | Prueba piloto                      |                              | Prueba piloto<br>(para<br>planificadora) |                              |  |
| Formato de balance y<br>secuenciación  | Smart<br>Balance                   |                              | <b>Balance</b>                           |                              |  |
| Eficiencias Google<br><b>Sheets</b>    | Registro de<br>prendas por<br>hora |                              | Reporte                                  |                              |  |

**Tabla 3.2** *Resumen del antes y después de la implementación de visualización de cambios realizado en los módulos de planificación*

#### *3.5 Implementación 5*

En esta implementación se diseñaron 7 cálculos automatizados en la herramienta de planificación. Se desarrolló la asignación automática de ordenes de producción para el módulo del plan de producción, se añadió un botón de actualización de tiempos para el balanceo de operación en el módulo de "balances", se añadió un botón para duplicar los balances creados en el módulo de "balances", se añadió un botón que genera una distribución automática de operarias por operación para un balance, según la mayor cantidad de veces en que la operaria haya escogida para una operación. En la tabla 3.3 se pueden observar un resumen del antes y después de la cantidad de cálculos automatizados por módulos existentes en la planificación.

|                                        | Antes                           | Después de la implementación           |                                  |                                        |
|----------------------------------------|---------------------------------|----------------------------------------|----------------------------------|----------------------------------------|
| <b>Documento</b>                       | Pestaña                         | Número de<br>cálculos<br>automatizados | <b>Módulo</b>                    | Número de<br>cálculos<br>automatizados |
| Plan de producción<br>2023             | Plan de producción<br>2023      | $\mathbf{0}$                           | Plan de producción               |                                        |
| Base de datos de<br>tiempos operativos | Base de datos                   | $\theta$                               | Referencia                       | 0                                      |
| Balance                                | Prueba piloto                   | 3                                      | Prueba piloto<br>(Planificadora) | 4                                      |
|                                        | <b>Smart Balance</b>            | $\mathfrak{D}$                         | <b>Balance</b>                   | 6                                      |
| Reportes                               | Reportes (Tablets)              | $\theta$                               | Reportes                         |                                        |
|                                        | Registro de prendas<br>por hora | 3                                      | Eficiencia general               | 3                                      |
| Eficiencias                            | Curvas                          |                                        | Curvas y curva<br>cuadrada       |                                        |
|                                        | Curva cuadrada                  |                                        | (Combinado con curva)            |                                        |
| Eficiencia mes 2023                    | Eficiencia por<br>operaria      |                                        | Eficiencia por<br>operaria       |                                        |
|                                        | Rentabilidad                    | 6                                      | Rentabilidad                     | 7                                      |
| Total                                  |                                 | 17                                     |                                  | 24                                     |

**Tabla 3.3** *Cálculos automatizados en los documentos de planificación* 

## *3.6 Métricas de sostenibilidad*

## *3.6.1 Métrica Económica*

En esta métrica se midieron los resultados de la variable económica que es "Reducir el costo del tiempo de planificación de producción". En la siguiente tabla 3.4 se observan las constantes y los costos obtenidos.

|                            | Realizar balances y secuenciación de producción |                               |  |
|----------------------------|-------------------------------------------------|-------------------------------|--|
| <b>Constantes</b>          | Antes                                           | la.<br><b>Después</b><br>de : |  |
|                            |                                                 | implementación                |  |
| Tiempo de planificación en | 25.45                                           | 11.53                         |  |
| minutos                    |                                                 |                               |  |
| Tiempo de planificación en | 0.4292                                          | 0.1922                        |  |
| horas                      |                                                 |                               |  |
| Costo de planificación por | \$1.69                                          | \$0.76                        |  |
| día                        |                                                 |                               |  |
| Costo de planificación por | \$37.12                                         | \$16.82                       |  |
| mes                        |                                                 |                               |  |
| Costo de planificación por | \$445.41                                        | \$207.82                      |  |
| año                        |                                                 |                               |  |
|                            | Ahorros mensuales                               | \$20.30                       |  |
|                            | Ahorro anual                                    | \$243.59                      |  |

**Tabla 3.4** *Resultados de la métrica económica*

Se obtuvo un ahorro anual de \$243.59 considerando los tiempos de la actividad "Realizar balance y secuenciación de producción", pues esta representa una alta demanda en los tiempos de planificación.

## *3.6.2 Métrica Social*

Para la métrica social se midió la carga laboral de la planificadora durante los meses de julio y agosto, donde se obtuvieron los siguientes resultados mostrados en las figuras 3.11 y 3.12. En julio la carga laboral se la midió antes de implementar el prototipo, en el mes de agosto se la midió una vez implementado el prototipo.

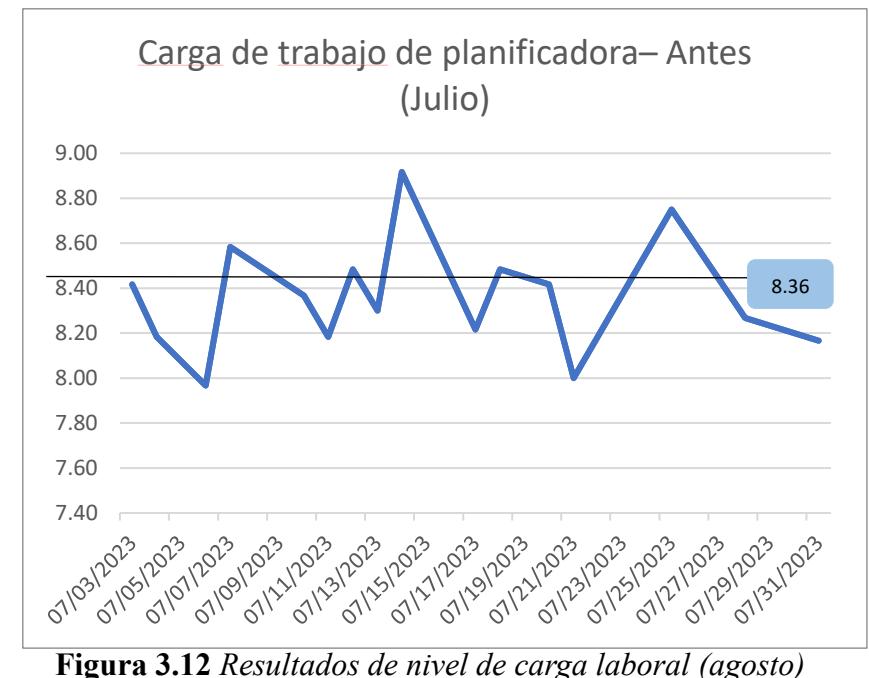

**Figura 3.11** *Resultados de nivel de carga laboral (julio)* Fuente: Registro de base de datos de empresa

Fuente: Registro de base de datos de empresa

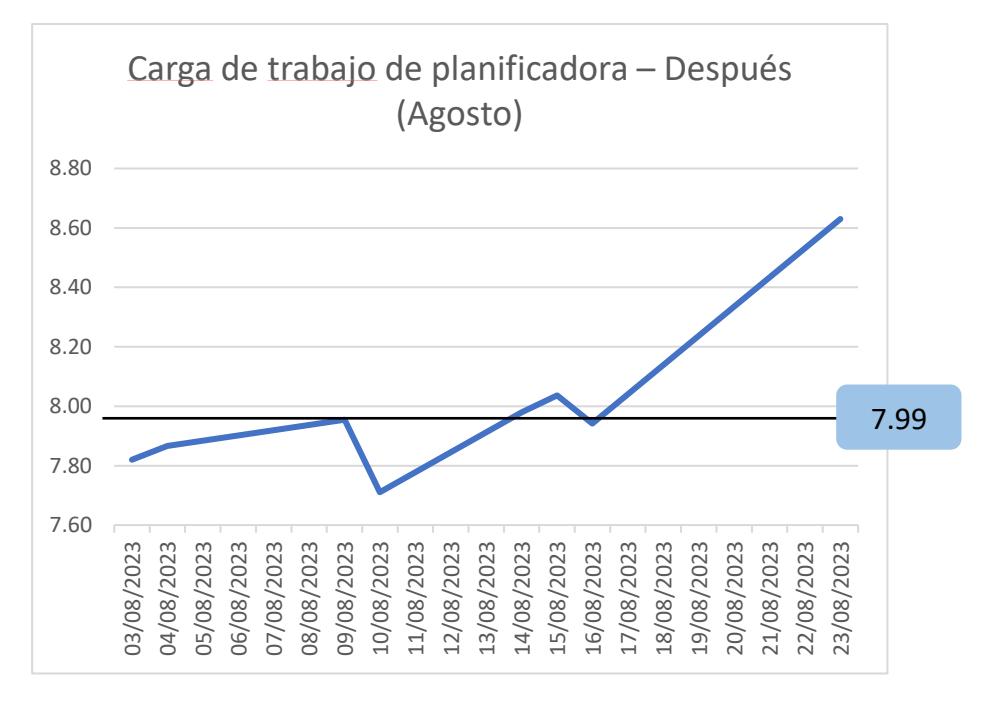

En conclusión, se obtuvo una reducción del 4.43% de la carga laboral una vez implementada la aplicación en la empresa durante el mes de agosto.
#### *3.6.3 Métrica ambiental*

En la métrica ambiental inicialmente se contabilizaron las hojas empleadas para las actividades "Realizar balance y secuenciación de producción" y "Registrar tiempos de pruebas piloto". Sin embargo, no fue posible reducir la cantidad de hojas para la actividad "Realizar balance y secuenciación de producción". Esto fue debido a que las operarias de los módulos de producción requerían revisar y observar el balance de producción en una hoja de papel como ya se lo ha estado ejecutando. Por ende, solamente se enfocó en reducir la cantidad de hojas para la actividad "Registrar tiempos de pruebas piloto". Se pudo reducir un total de 20 hojas anuales aproximadamente, cuya huella de carbono equivalen a 0.33 KG de Co2.

# **CAPÍTULO 4**

### **4. CONCLUSIONES Y RECOMENDACIONES**

#### *4.1 Conclusiones*

A lo largo de este proyecto, se han analizado varios aspectos clave del prototipo de planificación de producción. En las siguientes secciones, se presentan las conclusiones más destacadas que surgieron de este análisis en profundidad y fueron previamente respaldadas en el objetivo y resultados.

Se logró diseñar un sistema eficiente y automatizado de planificación de la producción para un entorno de producción personalizado que conduzca a la reducción del número de herramientas de planificación, al aumento de cálculos automatizados y aumento de visualización de cambios realizados. Como consecuencia, se lograron los siguientes resultados:

- Los cálculos automatizados aumentaron un 30%.
- Los documentos de planificación fueron integrados en un único espacio de trabajo.
- Hubo una disminución de aproximadamente el 50% en los tiempos de procesamiento para las actividades de planificación de producción.

#### *4.2 Recomendaciones*

Con el objetivo de mejorar el prototipo implementado y optimizar la gestión de datos en nuestra empresa, se han identificado tres recomendaciones clave. A continuación, se detallan estas tres recomendaciones, cada una de las cuales tiene el potencial de aumentar significativamente la eficacia y la productividad en nuestras operaciones cotidianas.

- Facilitar la instalación de una cámara y una aplicación informática para registrar las actividades de planificación. Implementarla desde las fases iniciales del horizonte de tiempo seria los más recomendable, pues la veracidad y verificación de tiempos para las actividades analizadas es de suma importancia.
- Establecer una capacidad de almacenamiento de la información acorde a las necesidades del cliente y garantizar la protección de los datos de la empresa de forma continua.
- Contar con acceso a las características avanzadas de la aplicación para que la carga de información y los cálculos automatizados sean más eficientes y ágiles. Algunos de los beneficios incluyen la seguridad de la aplicación y controles de gestión de equipos, modelado de aprendizaje automático, soporte prioritario al cliente, entre otros.

## **REFERENCIAS**

- A. Baptista, F. J. (2021). Applying DMADV on the industrialization of updated components in the automotive sector: a case study. *Procedia Manufacturing*, 1332-1339.
- Montevechi, C. L. (2008). COMBINED USE OF MODELING TECHNIQUES FOR THE DEVELOPMENT OF THE CONCEPTUAL MODEL. *2008 Winter simulation Conference*, (p. 989).
- Montoya, R. A. (2011). Seis sigma: un enfoque teórico y aplicado en el ambito empresarial basandose en informacion cientifica . *Corporación Universitaria Lasallista*, 230.
- Quinto, E. (2017). Propuesta de implementacion de las 5S al almacen de productos terminados para optimizar los tiempos de atencion a los clientes a nivel nacional en la empresa Basa. 45.
- Slaper, T. F. (2011). *The Triple Bottom Line: What Is It and how does it work?* Retrieved from Indiana Business Research Center: https://www.ibrc.indiana.edu/ibr/2011/spring/pdfs/article2.pdf
- Solarte, M. G. (2009). Los macro-procesos: Un nuevo enfoque en el estudio de la gestion humana . *La gestión humana y su relacion con el management, la cultura organizacional y el capital social*.
- Susana Lorenzo, e. a. (2004). Analisis matricial de la voz del cliente: QFD aplicado a la gestion sanitaria . *Gac Sanit*, 464.
- Wei Peng, T. S. (2012). Mining the "Voice of the Customer" for Business Prioritization. *ACM Transactions on Intelligent Systems and Technology*, 381-382.